Milesight 星纵物联

# AI ToF 人数统计传感器 Pro VS135-L08EU

用户手册

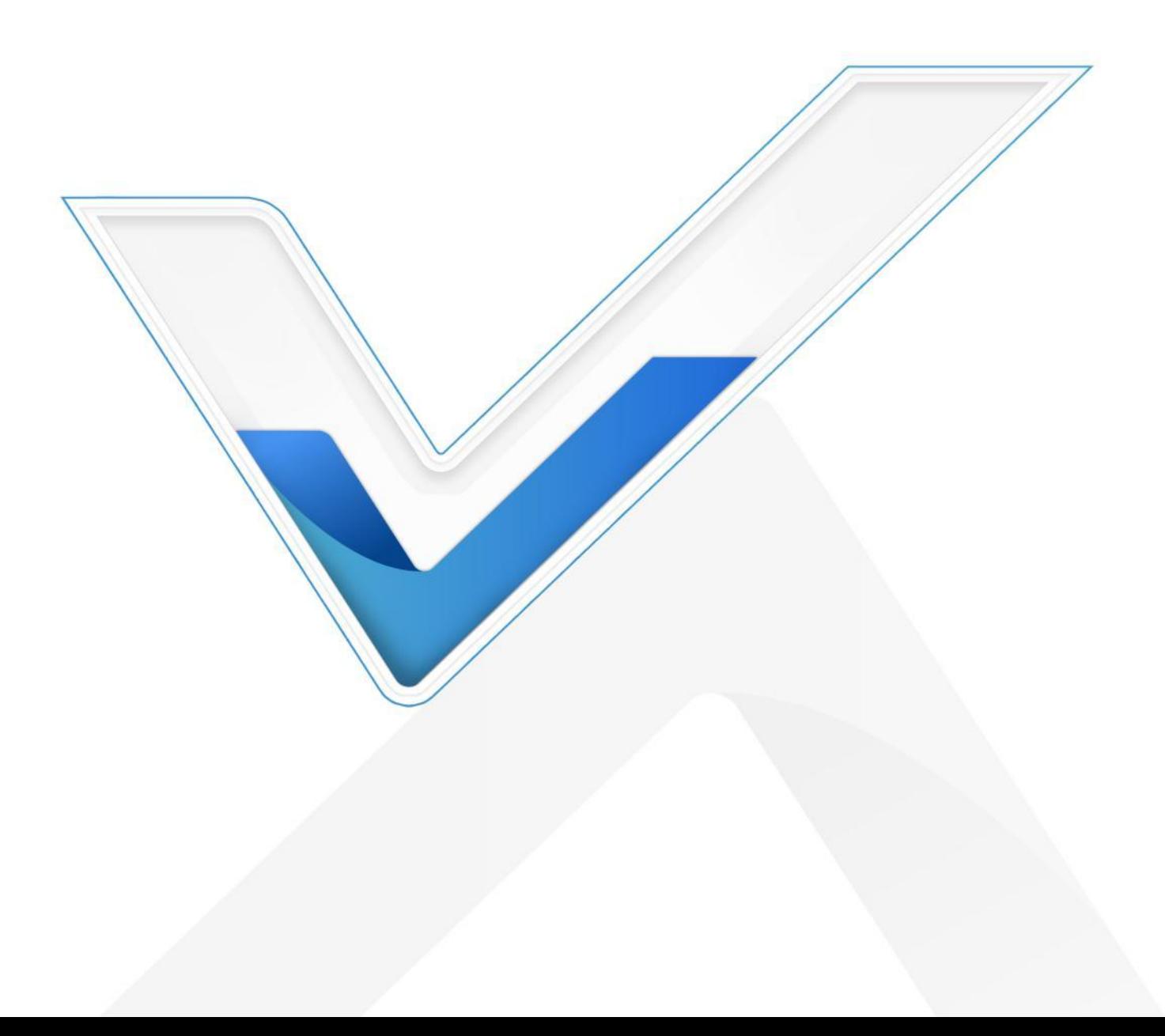

#### **安全须知**

- 为保护产品并确保安全操作,请遵守本使用手册。如果产品使用不当或者不按 手册要求使用,本公司概不负责。
- ◆ 设备符合 IEC/EN 60825-1:2014 安全标准, 但使用时请勿直视 ToF 传感器。
- 严禁拆卸和改装本产品。
- \* 为避免火灾和触电危险,请在安装前远离雨水和潮湿的地方。
- 请勿直接触摸处理器等发热部件,以免烫伤。
- 请勿将产品放置在不符合工作温度、湿度等条件的环境中使用,远离冷源、热 源和明火。
- 请勿使产品受到外部撞击或震动。
- 请确保产品安装牢固。
- 请确保电源插头已牢固地插入电源插座。
- 请用软布、干布擦拭镜头,去除指印、灰尘等。
- 请勿将设备暴露在激光设备照射的范围内

### **产品符合性声明**

VS135 符合 CE, FCC 和 RoHS 的基本要求和其他相关规定。

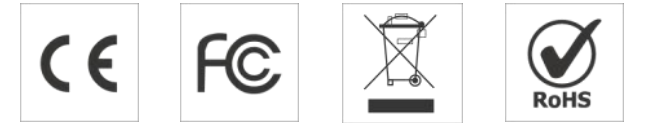

**版权所有© 2011-2024 星纵物联 保留所有权利。**

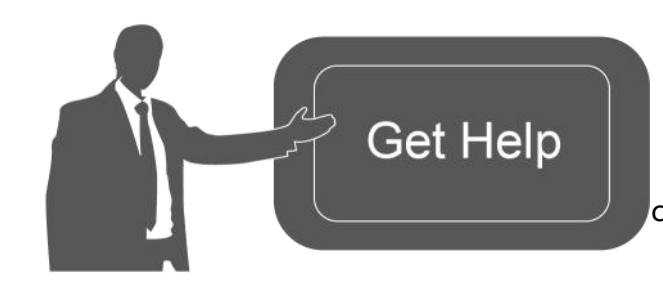

如需帮助,请联系 星纵物联技术支持: 邮 箱 : contact@milesight.com 电话: 0592-5023060 传真: 0592-5023065 地址:厦门市集美区软件园 三期 C09 栋

#### **文档修订记录**

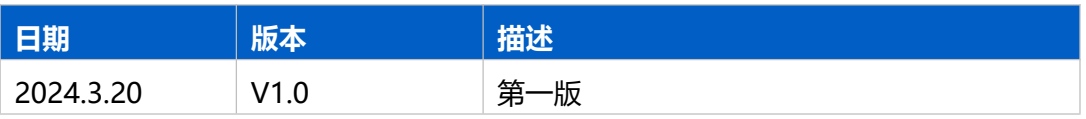

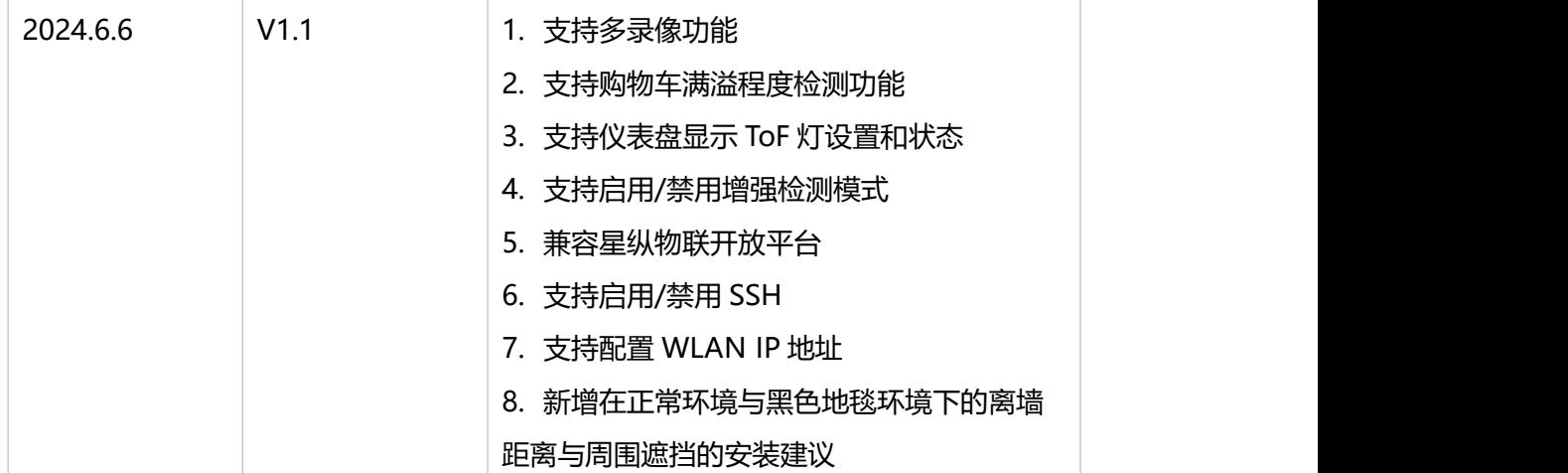

# 目录

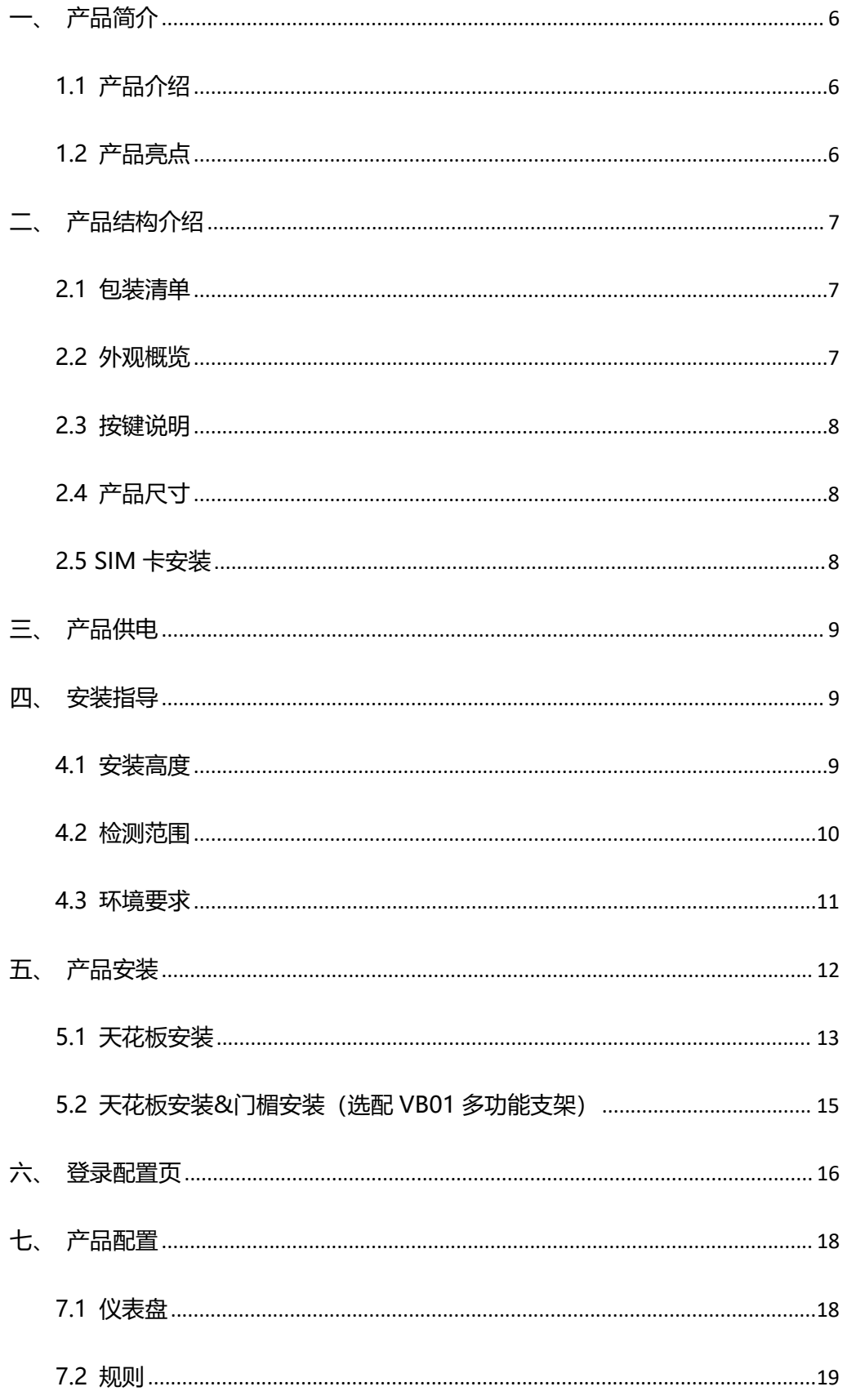

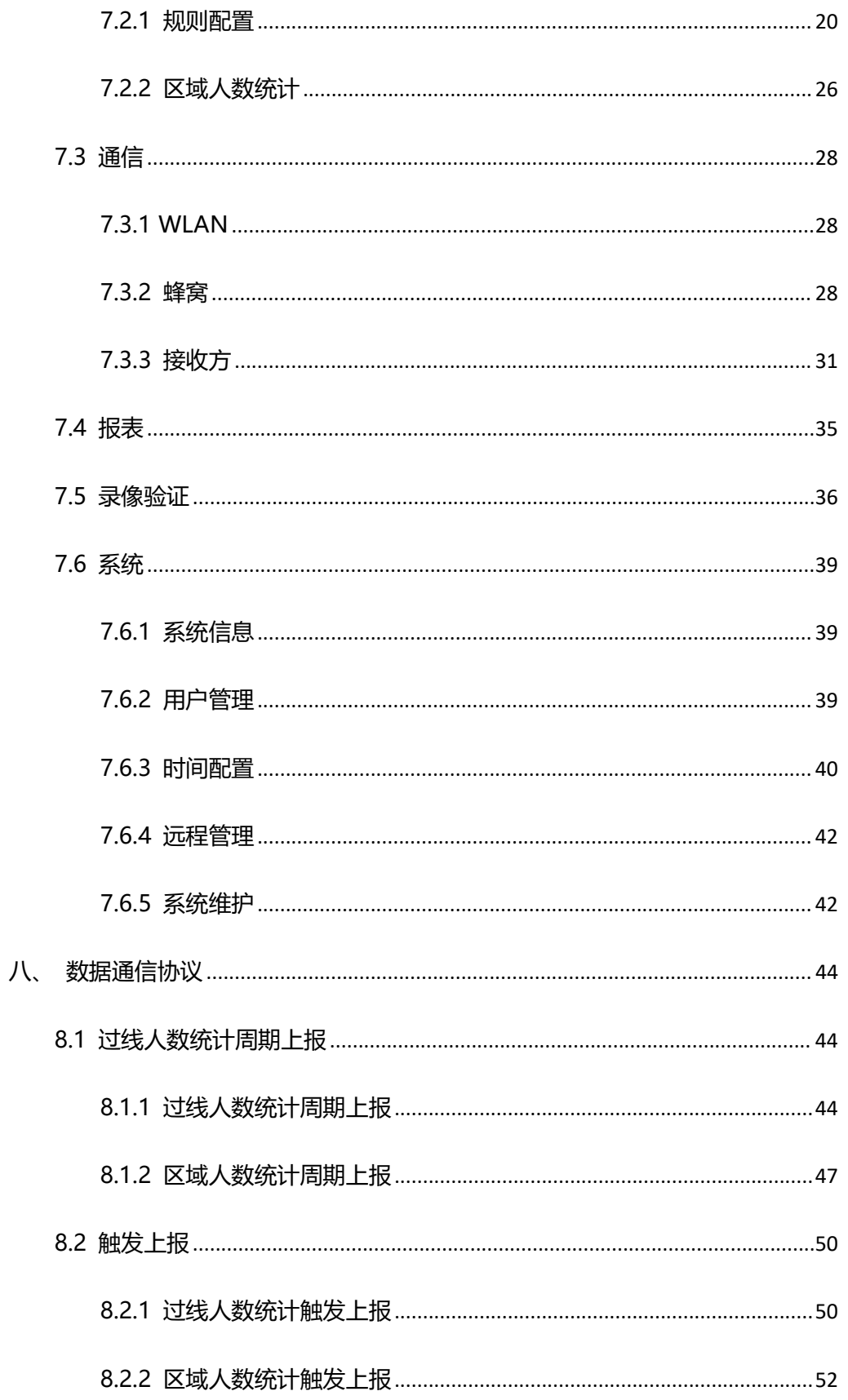

# <span id="page-5-0"></span>**一、产品简介**

### <span id="page-5-1"></span>**1.1 产品介绍**

星纵物联 VS135 是一款专用于高精度人数统计的传感器。设备基于第二代 ToF 技术,可以获得更准确的深度图数据,同时还具备出色的隐私保护能力。搭载人工 智能算法,复杂场景和非人物体都能得到精准识别。拥有超高的精准度,准确率高 达 99.8%,并具备 IP65 防护等级,可在室内或屋檐半户外环境下稳定运行。

设备提供 LoRaWAN®,4G 和以太网三种通信方式,满足不同场景下的组网需 求,与您的平台系统轻松对接。

VS135 简单易用,时尚美观,在大型商场、机场大厅、开放式游泳池等出入口 处或走廊都可以完美应用。

### <span id="page-5-2"></span>**1.2 产品亮点**

- 超高准确率:基于 ToF 技术深度图分析与强大 AI算法平台,准确率高达 99.8%
- 高性能 ToF 模组:基于第二代 ToF 技术,采集精度更高、检测范围更大、抗干 扰能力与稳定性更强
- 6.5 米安装高度:提供高安装版本(6.5 米),非常适用于大型商场、办公楼等 高楼层的出入口统计需求。(如有标准高度安装版本(3.5 米)需求,可选择 VS133 或定制)
- 支持购物车满溢程度检测:通过检测购物车满溢程度,优化柜台开放个数,减 少排队时间, 提高结账效率; 优化促销策略, 提升服务质量, 提高运营效率
- 灵活的安装方式:设备可采用吸顶安装,也可搭配 VB01 之家进行吊顶延伸安 装、门楣顶装和侧装,用户可根据实际安装条件进行选择(VB01 支架为选配件, 需另外付费购买)
- IP65 高防护等级:可在室内或屋檐半户外环境下稳定运行。
- 符合 ESG 低碳要求:设备巧妙地融合了雷达传感器,当感知到有人经过时,自 动唤醒 ToF 传感器全力运行,当无人经过时,进入休眠状态,降低设备的使用 功耗,达到节能降耗的目标
- 双向过线人数统计:支持自定义绘制进出检测线,实现双向过线人数统计
- 区域人数统计:支持自定义绘制检测区域,精准统计指定区域人数
- 多计数区域:最多可绘制 4 条检测线与 4 个检测区域,同时统计多个空间的进 出人数和区域人数
- 停留时间检测:多维度统计分析指定区域内的人员停留时间,数字化记录用户 的等待时间(区域)
- 人群计数: 支持按组统计结伴而行的过线人群, 提供更直观的消费人群数据(过

线)

Milesight

- 徘徊过滤:支持过滤掉在入口处来回徘徊目标,避免反复计数(过线)
- 员工识别:通过识别特定标签,帮助过滤掉员工进出的无效数据,获得更精准 的客流情况
- 管理一体化:支持星纵物联开放平台
- 成人/儿童区分:支持针对成人/儿童分别计数,提供更有价值的分析数据
- Wi-Fi 快速配置: 设备可通过 Wi-Fi 无线配置, 快速便捷, 同时搭配友好的 UI 界面,更加简单易用
- 高度自动补偿:设备内置三轴传感器,在倾斜安装时自动校正高度,消除不完 全水平安装而引起的误差,从而提升设备数据采集的精准性和可靠性
- 稳定性强:不受无光/弱光环境影响,全黑场景下也能保持高准确率
- 隐私保护:仅作深度图分析,不收集任何图像数据,无惧隐私泄露

# <span id="page-6-0"></span>**二、产品结构介绍**

#### <span id="page-6-1"></span>**2.1 包装清单**

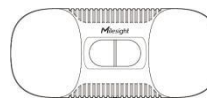

1 × VS135 设备 4 × 顶装套件 8 × 员工标签

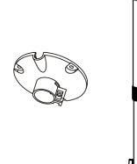

1 × VB01 多功能支架套 装(可选)

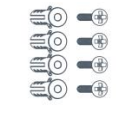

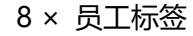

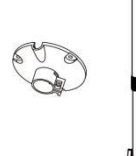

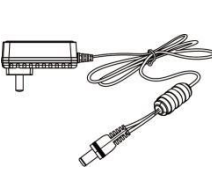

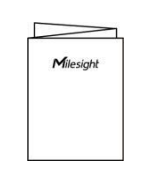

1 × 快速安装手册

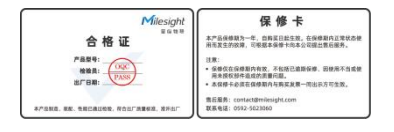

1 × 合格证&保修卡

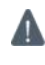

# <span id="page-6-2"></span>**如果上述物品存在损坏或遗失的情况,请及时联系您的代理或销售代表 2.2 外观概览**

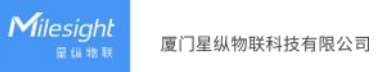

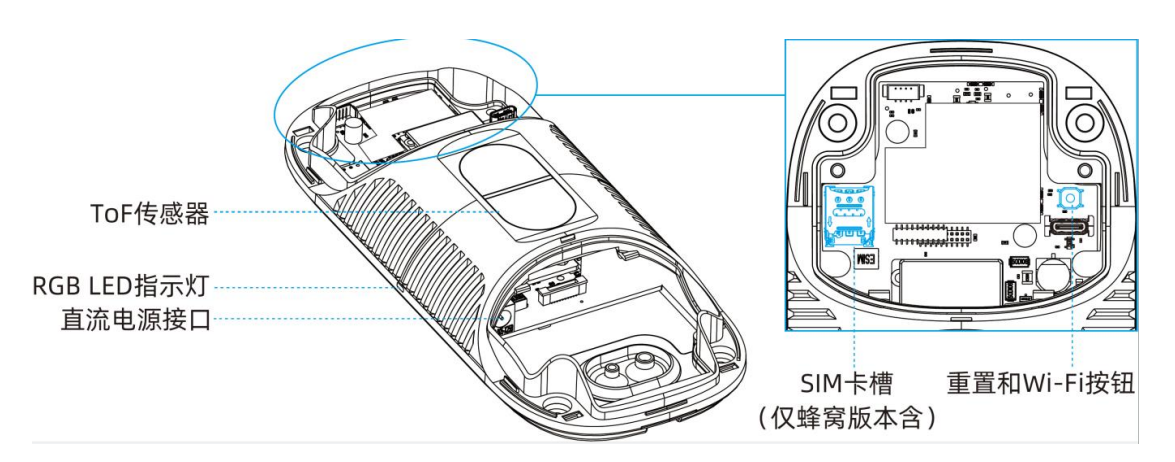

# <span id="page-7-0"></span>**2.3 按键说明**

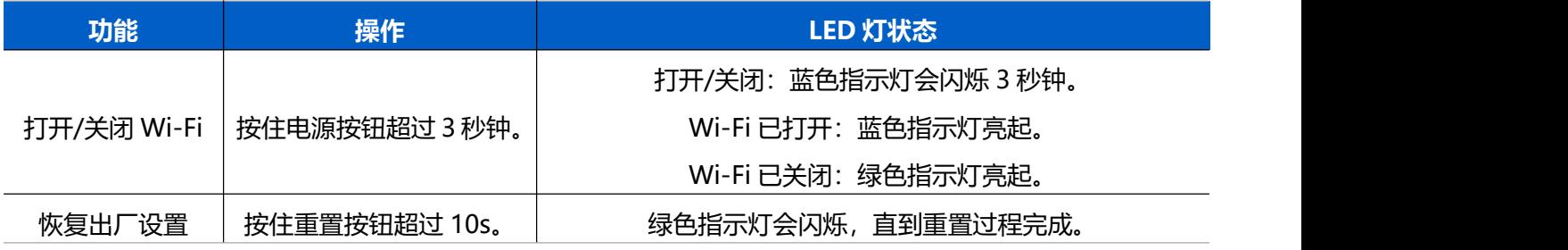

# <span id="page-7-1"></span>**2.4 产品尺寸**

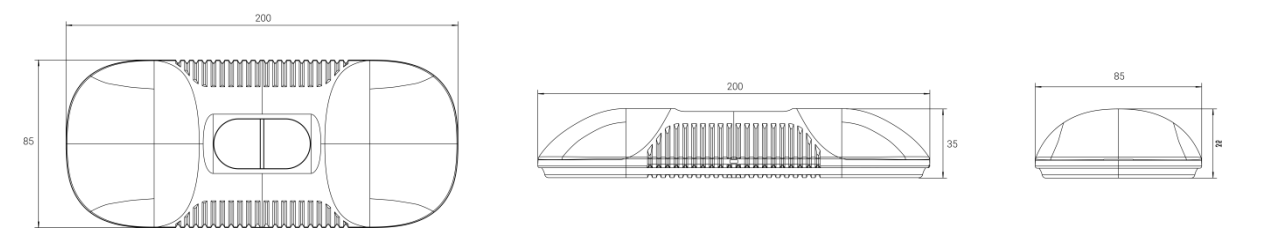

# <span id="page-7-2"></span>**2.5 SIM 卡安装**

**步骤 1:**请取下侧面盖板。

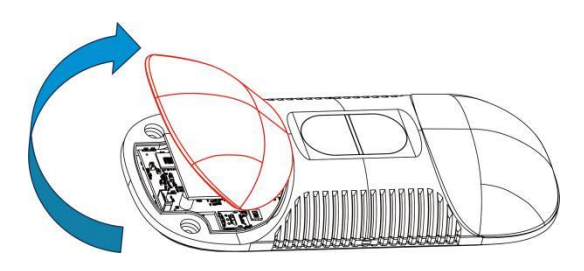

**步骤 2:**请打开卡槽盖,插入 SIM 卡(3FF)。 **步骤 3:**将卡槽盖恢复到原位。

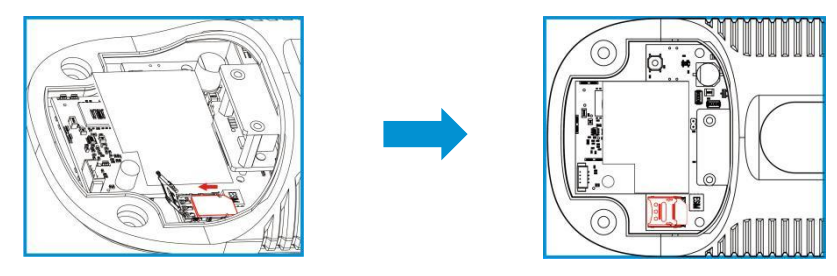

# <span id="page-8-0"></span>**三、产品供电**

VS135-L08EU 可以通过电源适配器(12V DC,2A)供电。

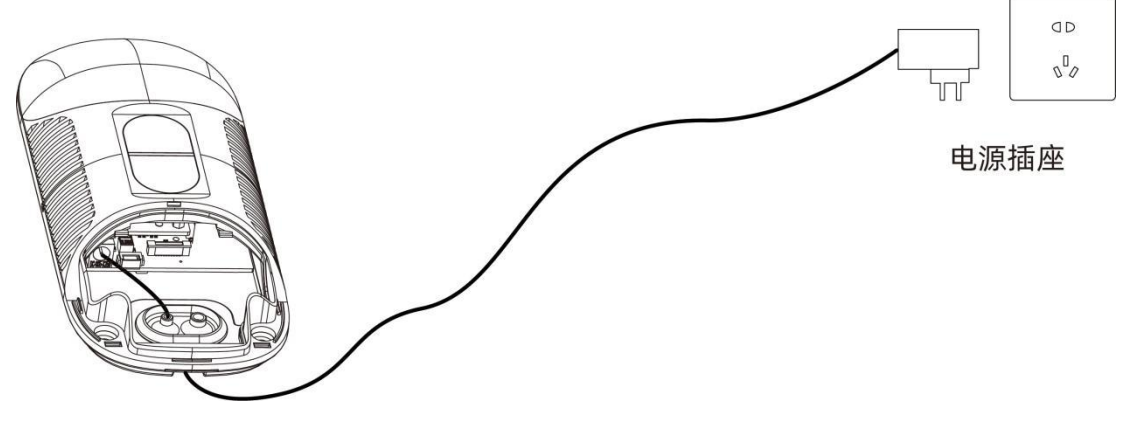

<span id="page-8-1"></span>**四、安装指导**

#### **参数定义:**

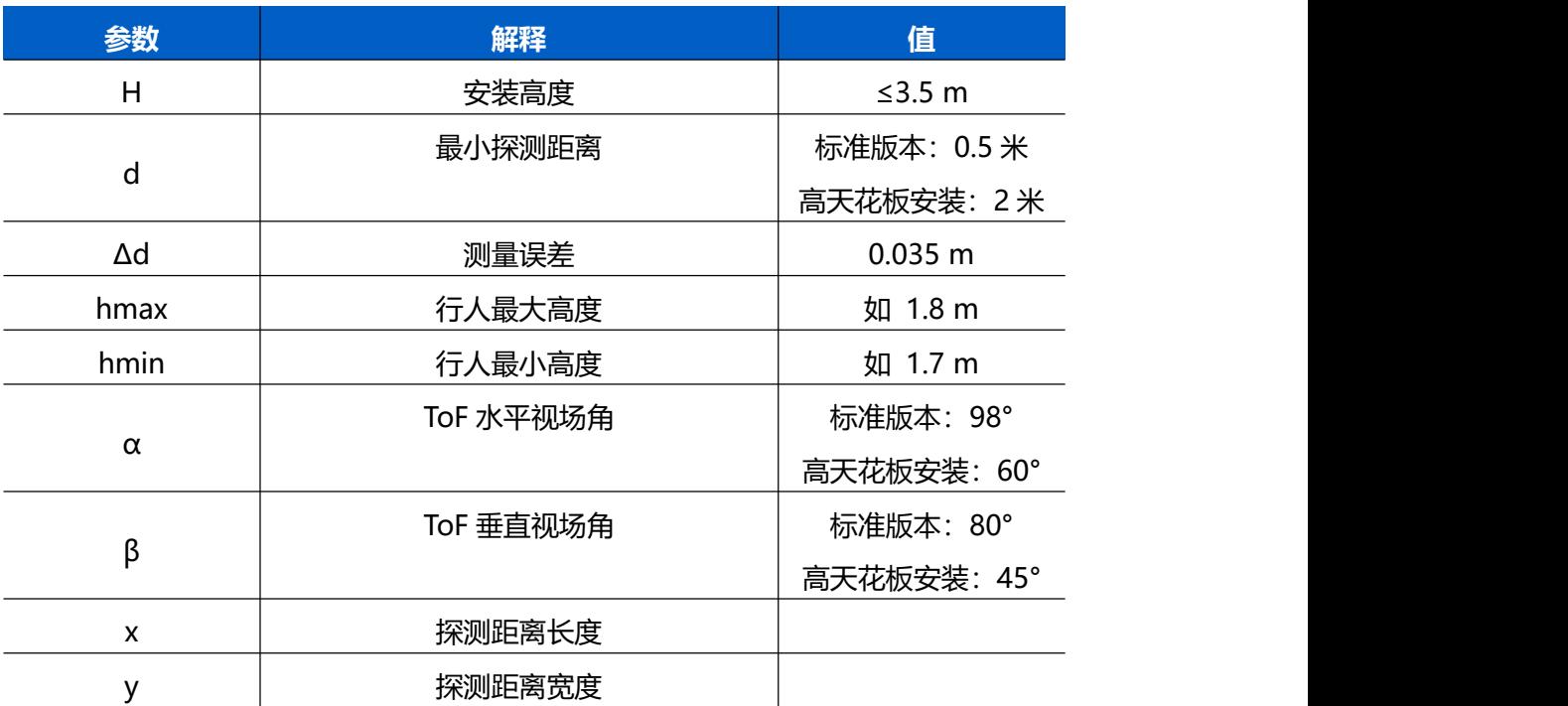

# <span id="page-8-2"></span>**4.1 安装高度**

● 最大安装高度为 3.5 米,最小安装高度为 hmax + d + Δd。例如, 当最大行人身

高为 1.8 米时,最小安装高度为 1.8+0.5+0.035=2.335 米。

● 最大安装高度为 6.5 米, 最小安装高度为 hmax + d + Δd。例如, 当最大行人身 高为 1.8 米时,最小安装高度为 1.8+2+0.035=3.835 米。

# <span id="page-9-0"></span>**4.2 检测范围**

设备所覆盖的检测范围与设备视场角、设备安装高度和过线目标高度相关。

- 检测区域的长度大约为 x=1.155×(H-hmin)
- 检测区域的宽度大约为 y=0.828×(H-hmin)

其中, H 表示安装高度, hmin 表示行人最小高度。

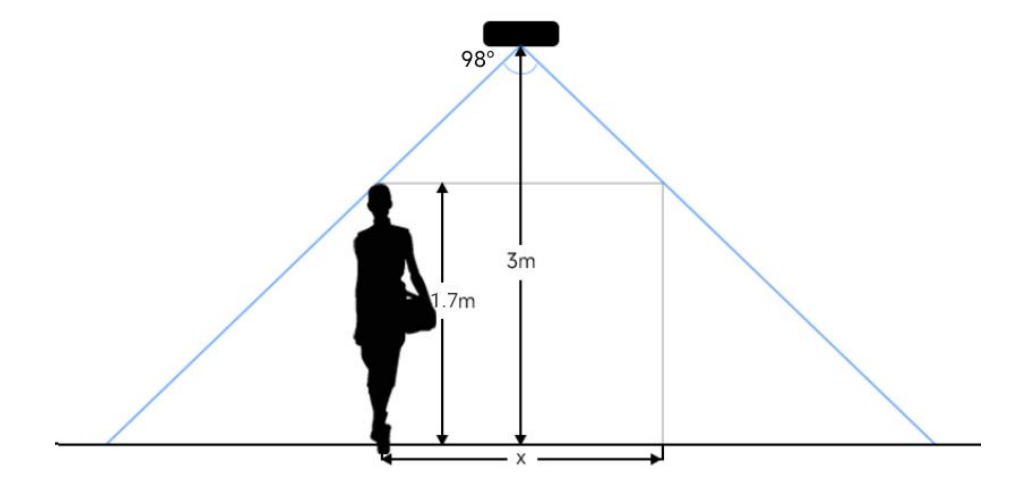

例如,如果行人的最小高度为 1.7 米, 则不同安装高度对应的检测范围如下:

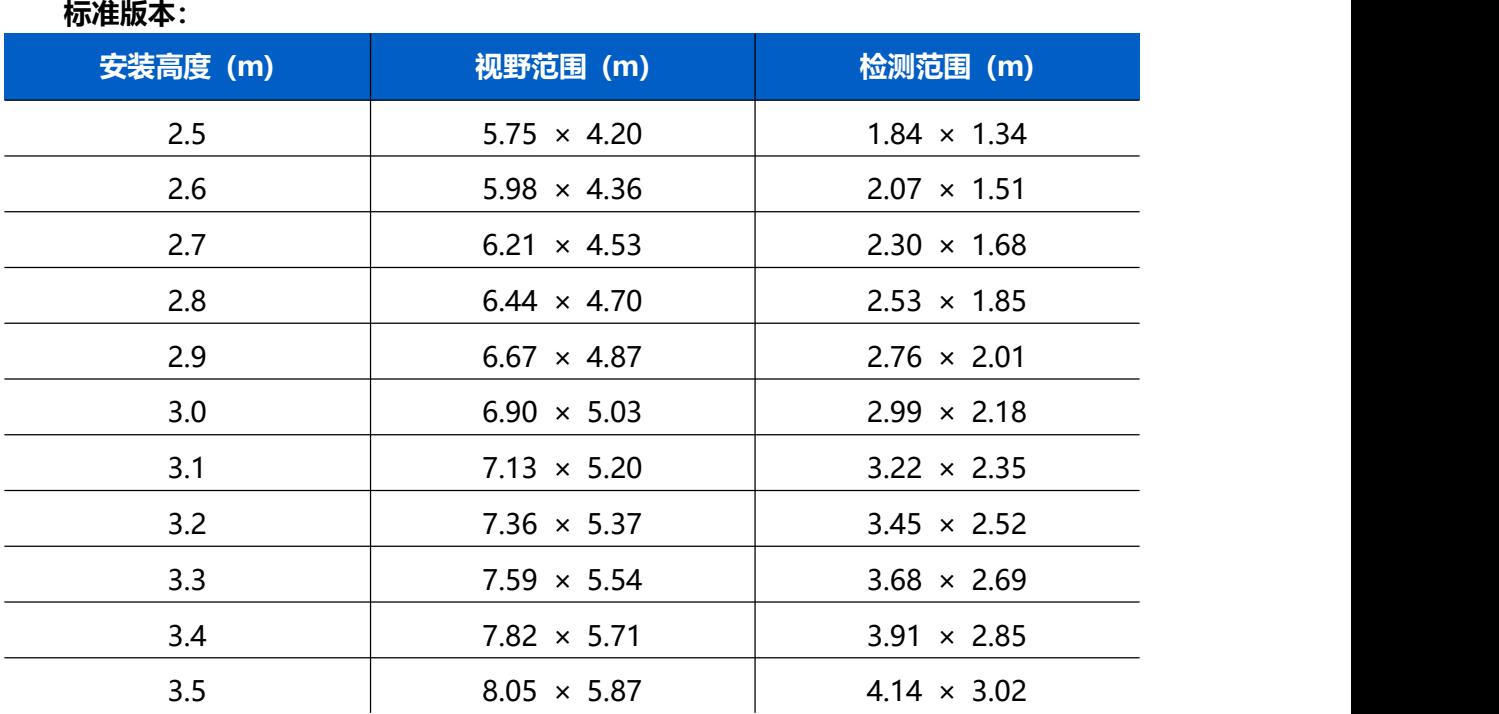

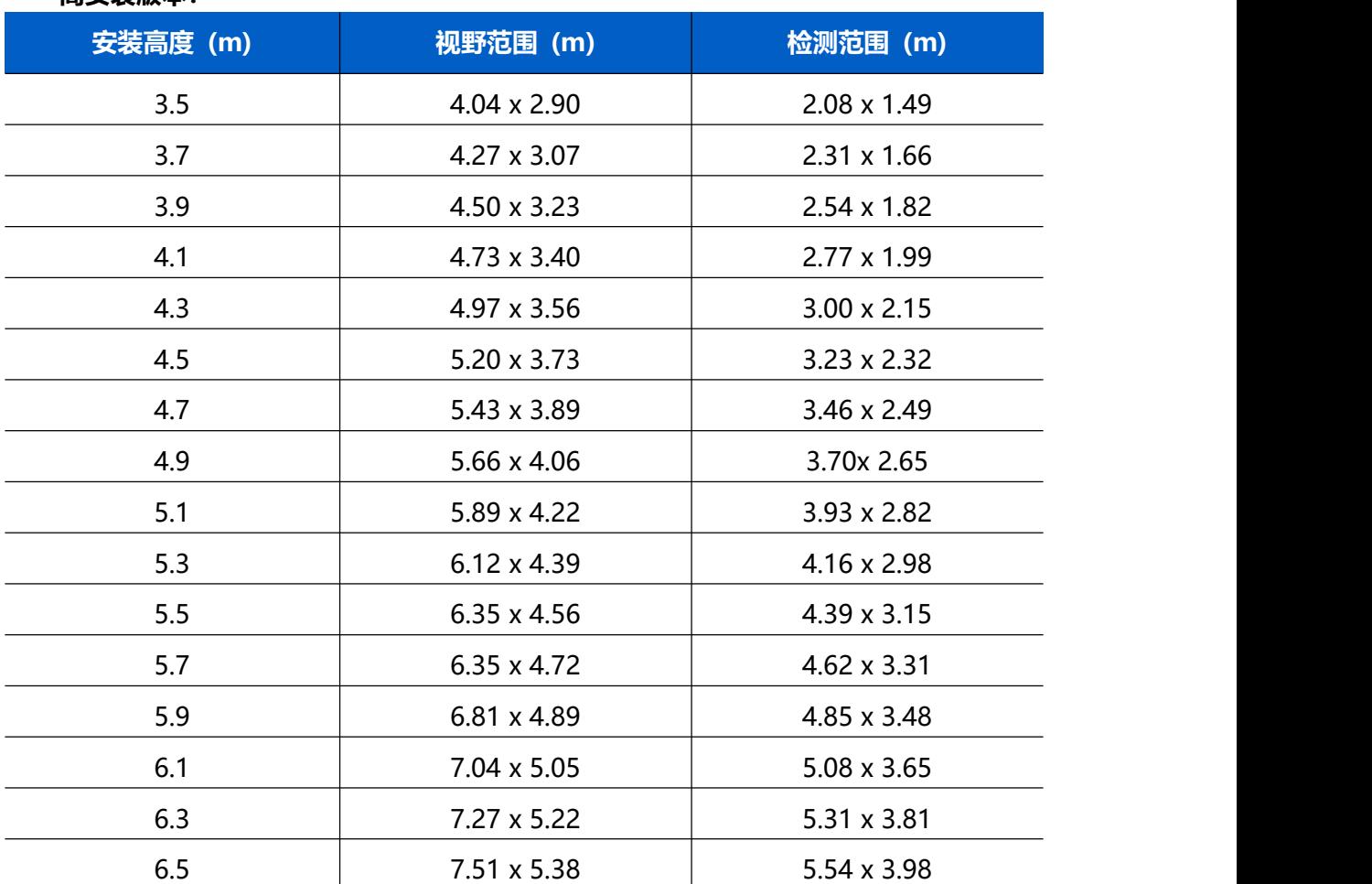

#### **高安装版本:**

 $M$ ilesight

# <span id="page-10-0"></span>**4.3 环境要求**

(1) 当启用员工检测时,地板/地毯的颜色(如黑色、灰色等)较暗可能会影响设备 对员工进行计数;

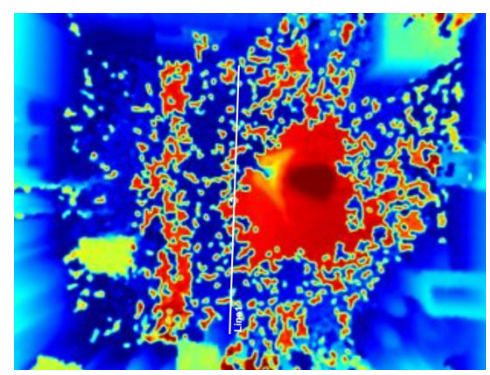

- (2) 请勿在检测区域周边使用波长为 940 纳米的光源,可能会干扰设备,导致计数 不准确;
- (3) 请避免阳光直射或反射在 ToF 传感器探头,可能会导致计数不准确。若是阳光 照射到过道上不会影响计数。

- 戴渔夫帽或肩扛纸箱
- 原因:过线目标不会被准确识别,因为在深度图上看起来不像人类。
- 手持或手推一只足够高的人形娃娃通过
- 原因:由于在深度图中类似人类,会被错误地检测为人。

# <span id="page-11-0"></span>**五、产品安装**

#### **安装须知:**

- (1) 确保传感器朝下与天花板保持平行,避免倾斜安装。
- (2) 避免红外线直射设备。
- (3) 传感器视野范围内不要有镜子和高反射率的玻璃。
- (4) 确保设备前方 30 厘米半径内不要有物体遮挡 ToF 光。
- (5) 避免将设备安装在墙角。

#### **离墙距离**

#### **正常环境**

不影响成像: 长边 60cm, 短边 50cm 不影响计数:长边 50cm,短边 50cm

**● 黑色地毯环境**(注意:需要开启噪点过滤并拉满)

不影响成像:长边 75cm,短边 50cm

不影响计数: 长边 50cm, 短边 50cm

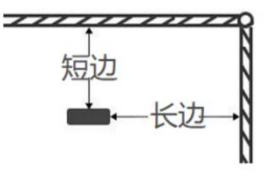

#### **周围遮挡**

- **正常环境:只要遮挡物不出现在视野范围内都不会影响计数。**
- **黑色地毯环境:需要开启噪点过滤并拉满,遮挡物不出现在视野范围内不影响 计数。**

安装高度: 3.0m

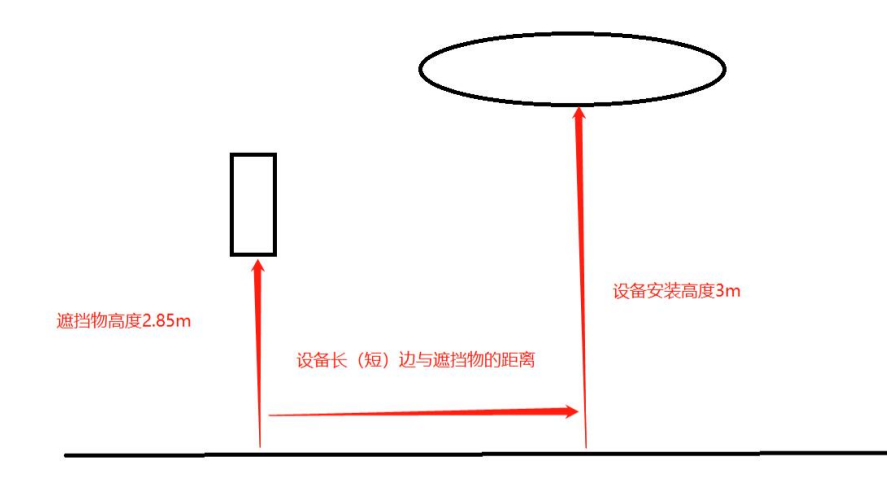

(6) 当设备安装在门框顶部时,建议将门保持常开状态。如果门是常闭状态,请将 设备安装在门的另一侧以免影响门的开合。同时建议设备与门保持至少 30 厘米 的距离。

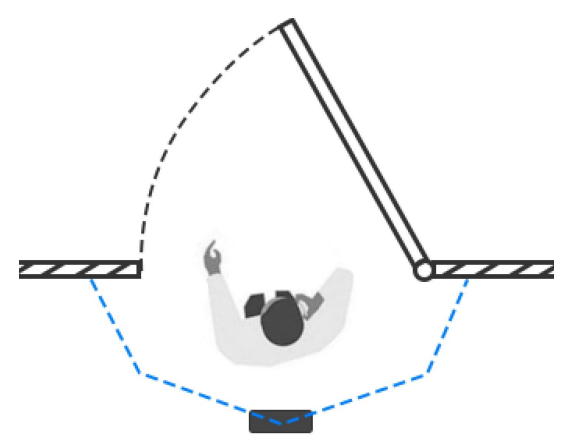

# <span id="page-12-0"></span>**5.1 天花板安装**

安装条件:天花板厚度大于 30 毫米。

### **安装步骤:**

1.确保天花板的厚度大于 30 毫米,取下侧面覆盖板。

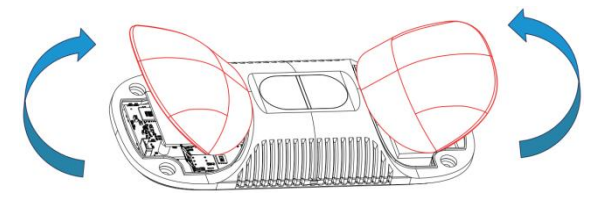

2.将膨胀螺丝插槽固定在天花板上的孔位中。

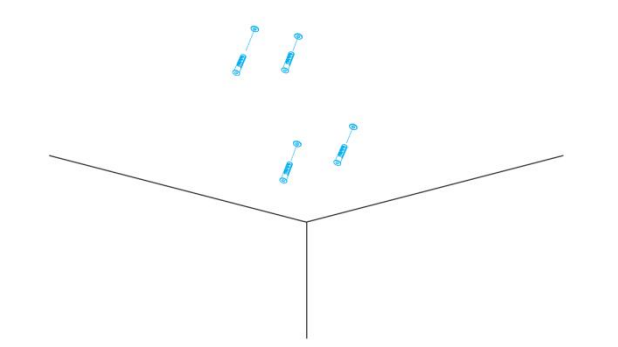

3.除橡胶套上的橡胶塞,连接所有需要连的线,并将其穿过设备上的线孔。 (如需要从设备的侧面引出电线,可以拆除设备侧面的侧出挡块)。

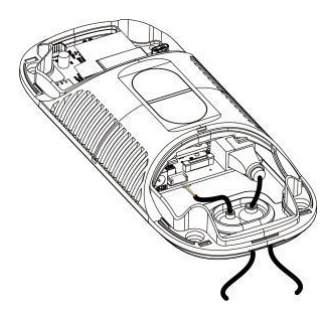

#### **注意:**

- 如果不需要防水,可以移除橡胶套以便于安装。
- 使用圆形电线。
- 如果需要防水,请确保橡胶套和底盖紧密连接,没有间隙;如果有必要,可在 电线周围包裹防水胶带以避免任何间隙。
- 固紧电线以避免与内部模块发生接触。

4.通过安装螺丝将设备固定在天花板上。

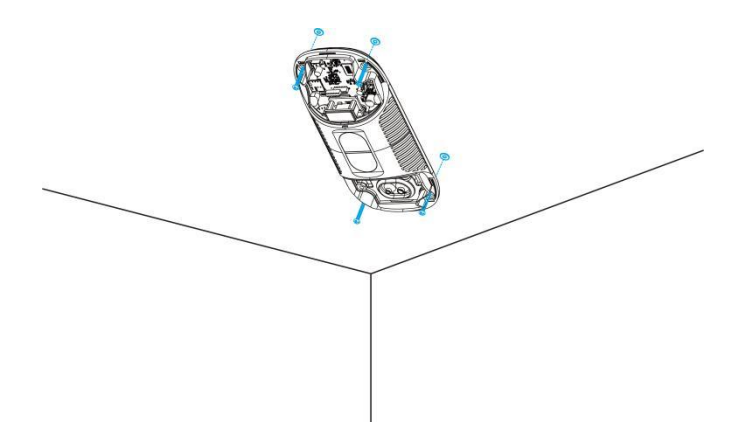

5.装回设备上盖。

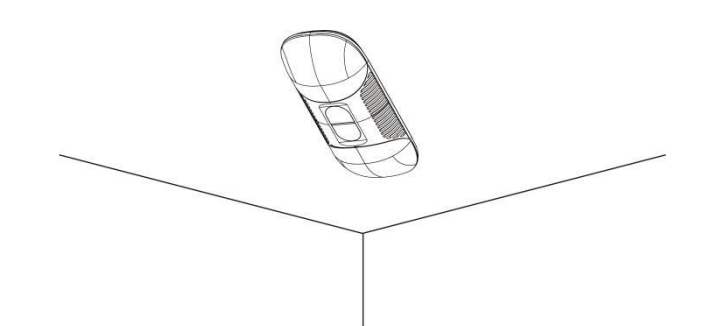

# <span id="page-14-0"></span>**5.2 天花板安装&门楣安装(选配 VB01 多功能支架)**

#### **安装步骤:**

- 1. 使用 4 颗螺丝将安装板固定在设备上。
- 2. 将多功能支架杆子通过螺丝孔位固定在安装板上。
- 3. 调整杆子的长度,并调整三轴球的方向,然后用手柄拧紧。
- 4. 确定安装位置并钻 3 个孔,将膨胀螺栓固定在安装孔中,然后通过安装螺丝将 支架底座固定。(**注:**如果需要将电线延长到天花板或墙壁内部,则还需要钻 一个大小合适的电线孔。)

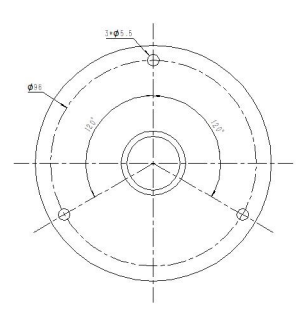

- 5. 取下设备上盖,连接所有需要连的线,并将其穿过杆子的内部。
- 6. 使用螺丝和螺母将杆子固定在支架底座上。

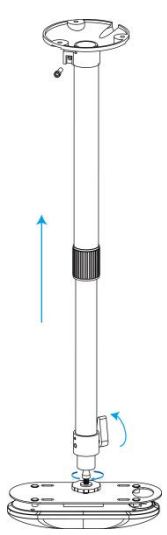

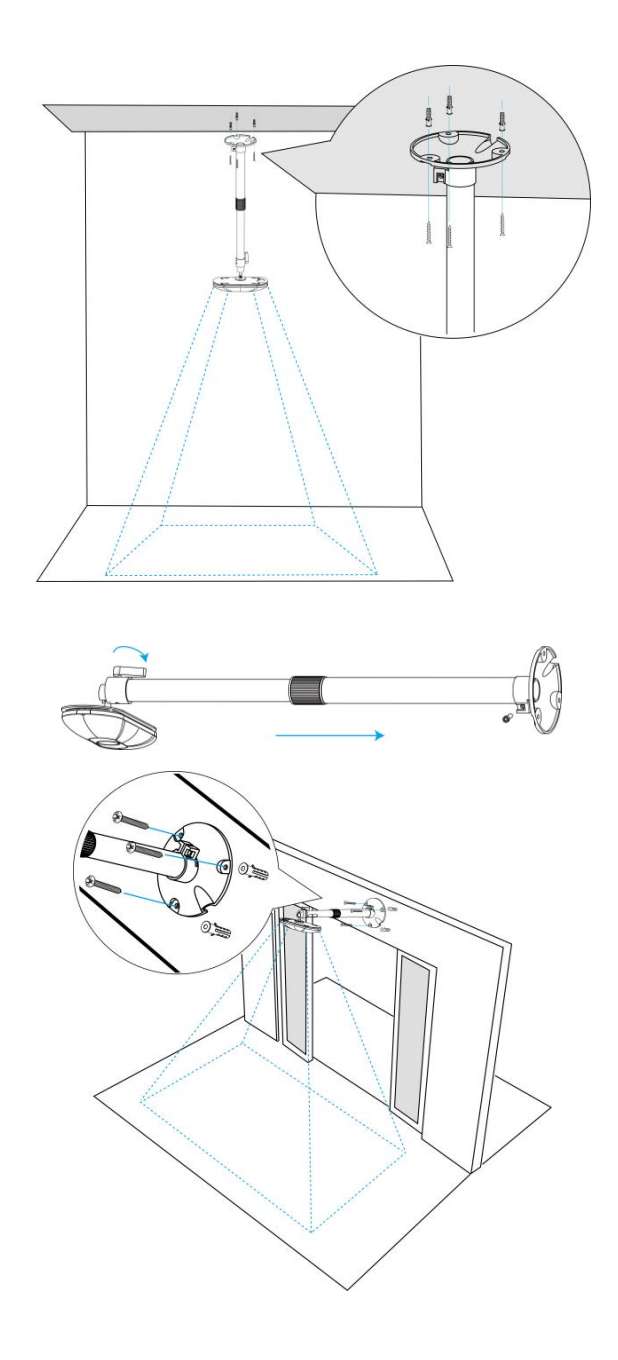

# <span id="page-15-0"></span>**六、登录配置页**

VS135 支持通过网页界面配置管理,可连接 Wi-Fi 进行配置访问。建议使用谷歌、 Microsoft Edge 浏览器。用户在首次使用设备时需要自定义密码。

#### **默认配置:**

**Wi-Fi SSID:**People Counter\_xxxxxx(可以在设备标签上找到)

**Wi-Fi IP:**192.168.1.1

#### **配置步骤:**

步骤 1: 启用电脑无线网络连接,搜索到对应的 Wi-Fi SSID 连接上, 进入浏览器中 输入 192.168.1.1 访问 web。

步骤 2:选择语言。

步骤 3:初次使用需要在弹出的设置窗口自定义登录密码,还可根据需要设置 3 个 密保问题。完成设置后使用默认用户名(admin)和自定义密码完成登录。

**注意:**

- (1) 密码长度为 8~16 个字符,且至少包含两种及以上字符(数字、英文字母和英 文符号);
- (2) 如有设置密保问题,可在忘记密码时点击"忘记密码?"回答 3 个密保问题重 置密码。

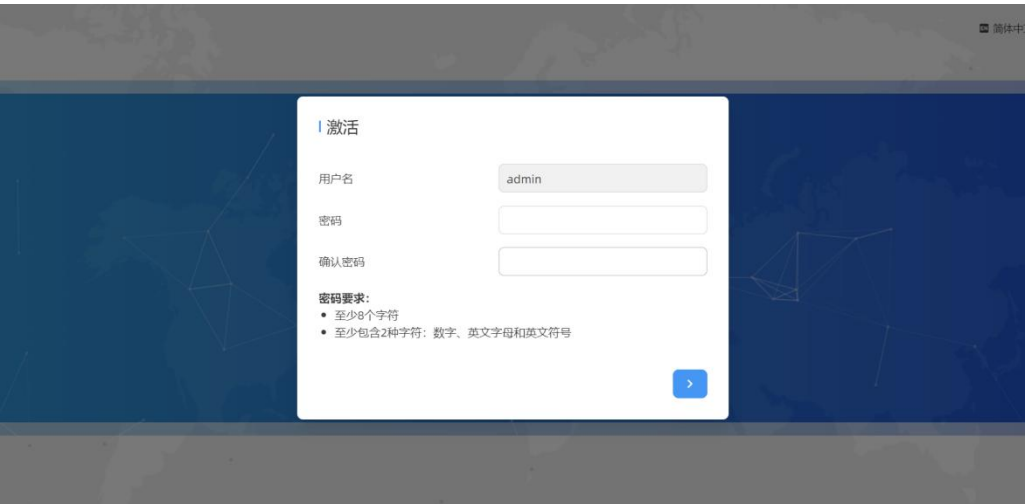

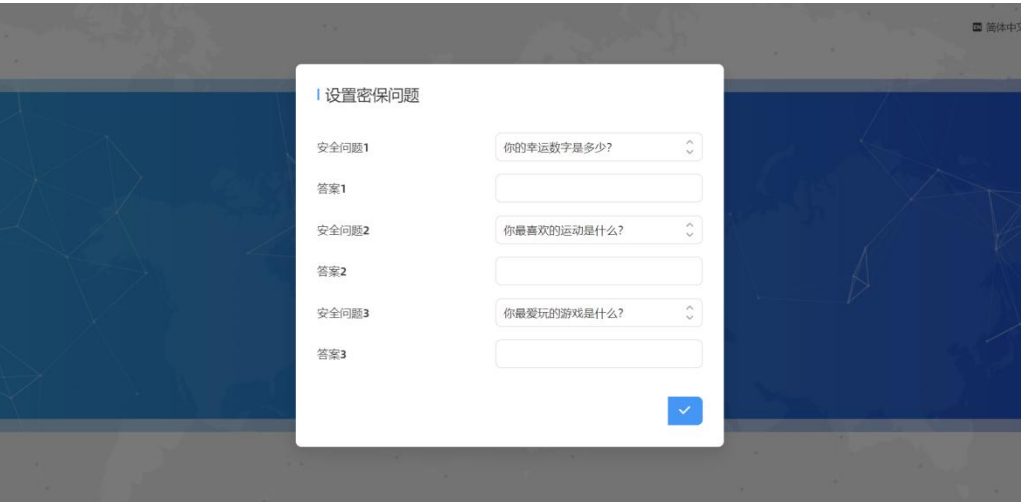

# <span id="page-17-0"></span>**七、产品配置**

# <span id="page-17-1"></span>**7.1 仪表盘**

\_\_

Milesight

当登录设备后,首先进入的是仪表盘,如下图:

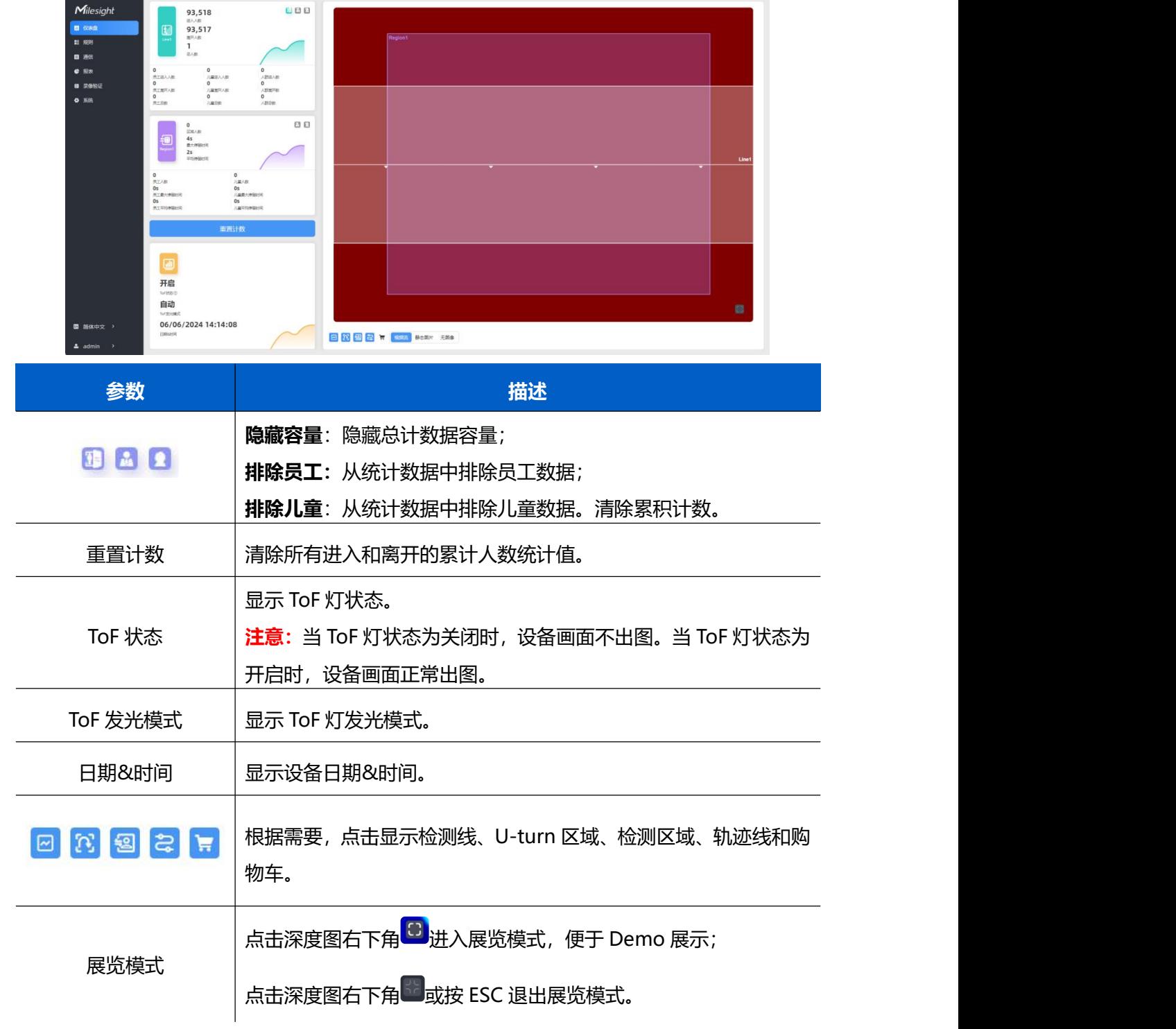

# <span id="page-18-0"></span>**7.2 规则**

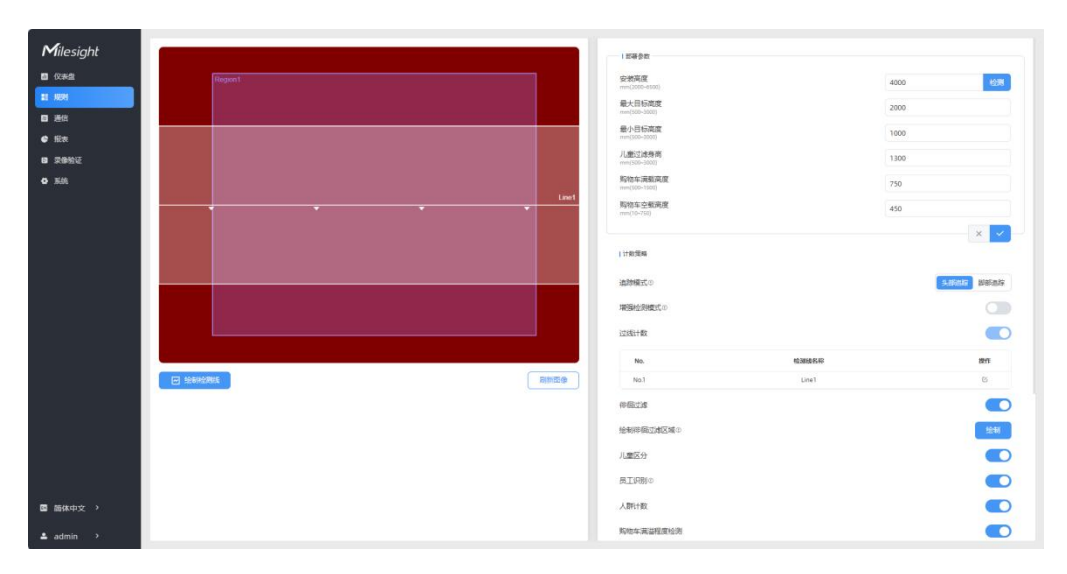

#### **基础计数设置**

用户可以绘制检测线以记录人数计数值,该值表示进入或离开的人数。

**步骤 1:**点击"绘制检测线"按钮,鼠标移动到深度图画面内即可开始绘制。

**步骤 2:**单击鼠标左键开始绘制起始点,拖动鼠标划线,继续单击左键绘制第二个 折线点。单击鼠标右键结束绘制或绘制边数达到 4 边时自动结束。可以拖动线条以 调整位置和长度,一个设备最多支持 4 条折线, 每条最多 4 个线段。

**步骤 3:**如果用户需要删除线条,点击"绘制检测线"并选择需要删除的线条,然 后点击"清除此线"或点击"清除所有"。

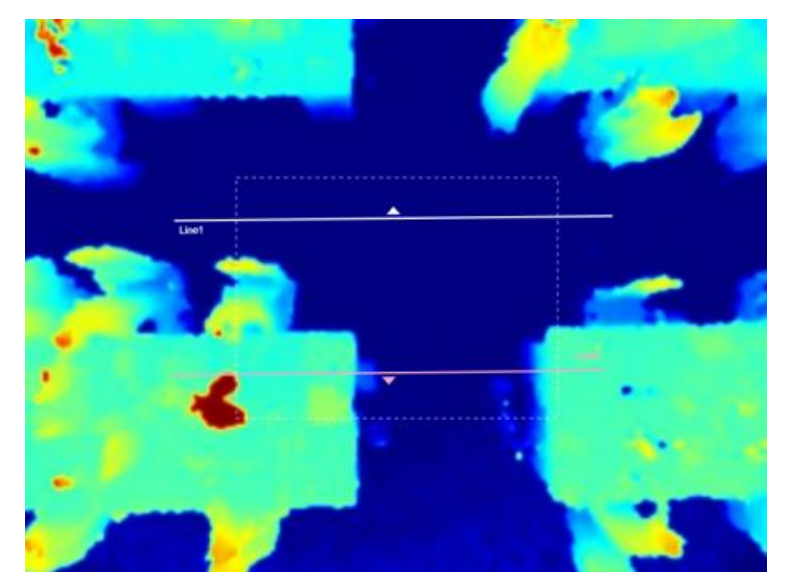

**注意:**

(1)检测线的箭头方向取决于您的绘制方向。如果用户需要翻转线条,选择需要翻

转的线条,后点击"翻转箭头方向"。用户也可以点击"全部翻转"来翻转所有的 检测线。

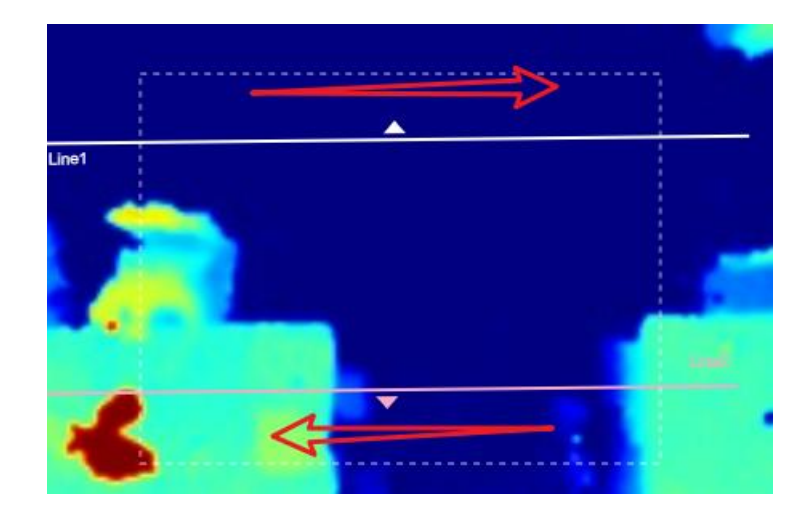

(2)确保检测目标能够完全穿过检测线。建议检测线垂直于进出方向,并位于检测

区域的中心,周围没有其他物体。

(3)在检测线的两侧需要留出多余的识别区域,以确保传感器在目标通过检测线之

前对其进行稳定的识别和跟踪,从而使检测和计数更加准确。

### <span id="page-19-0"></span>**7.2.1 规则配置**

用户可以设置规则以确保准确计数。

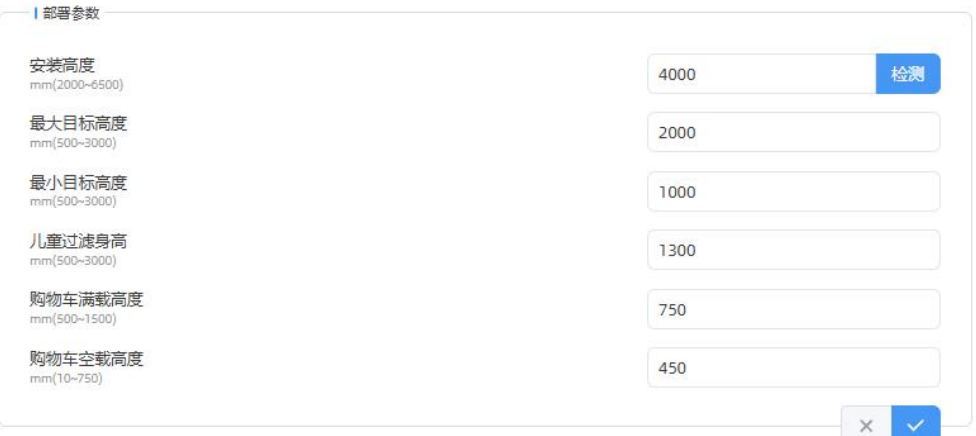

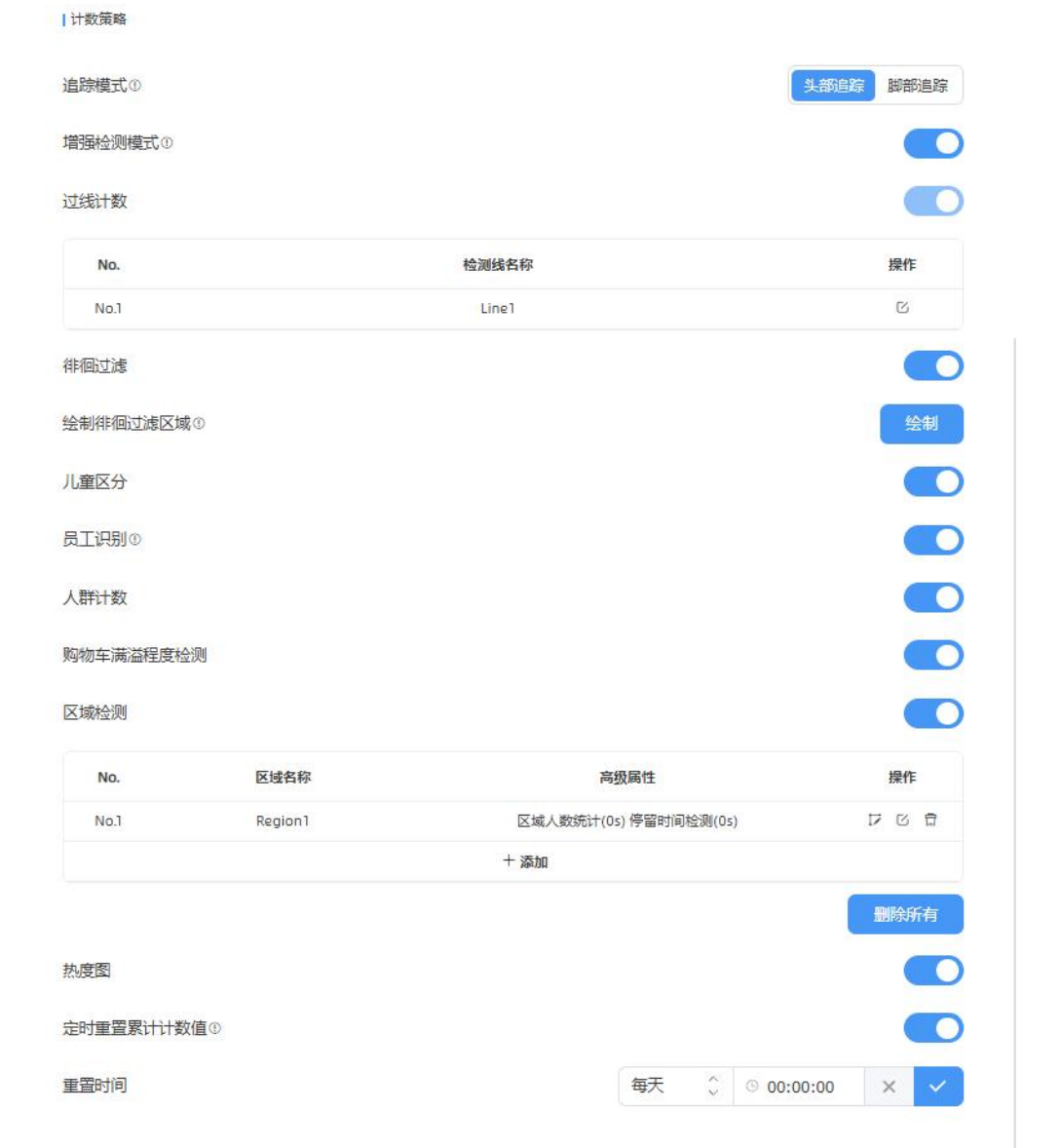

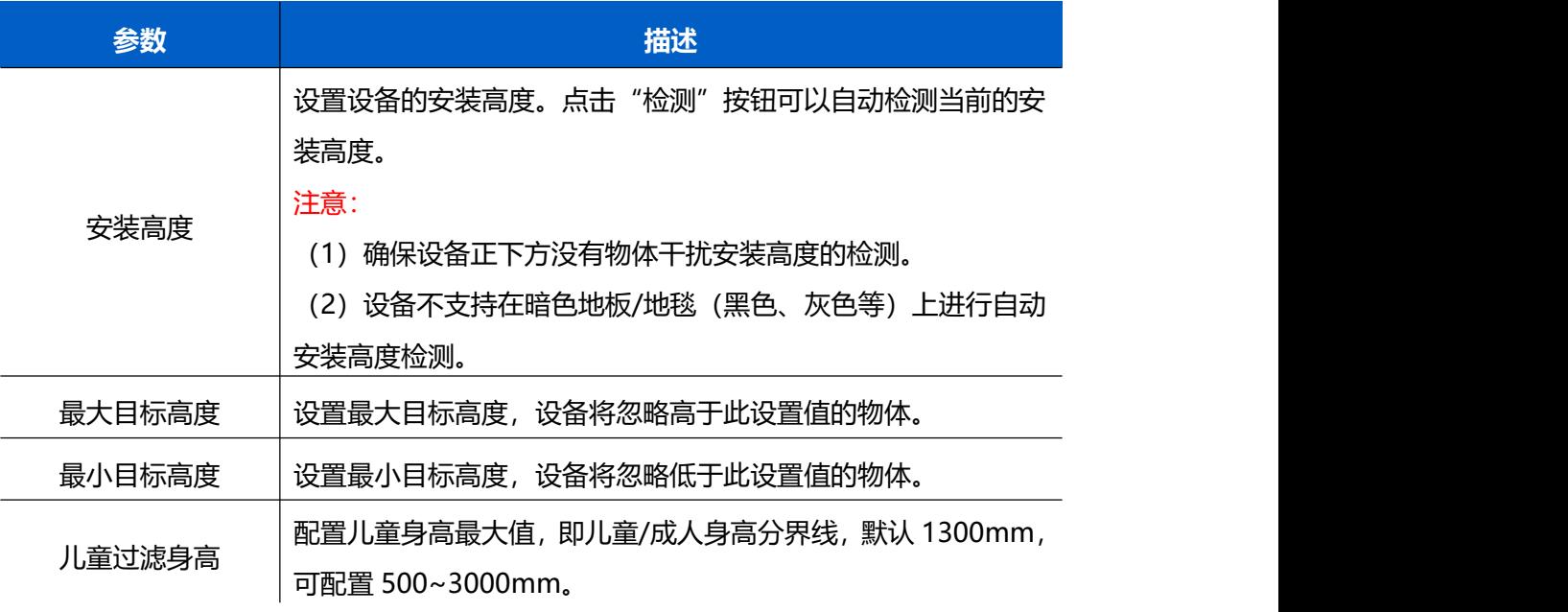

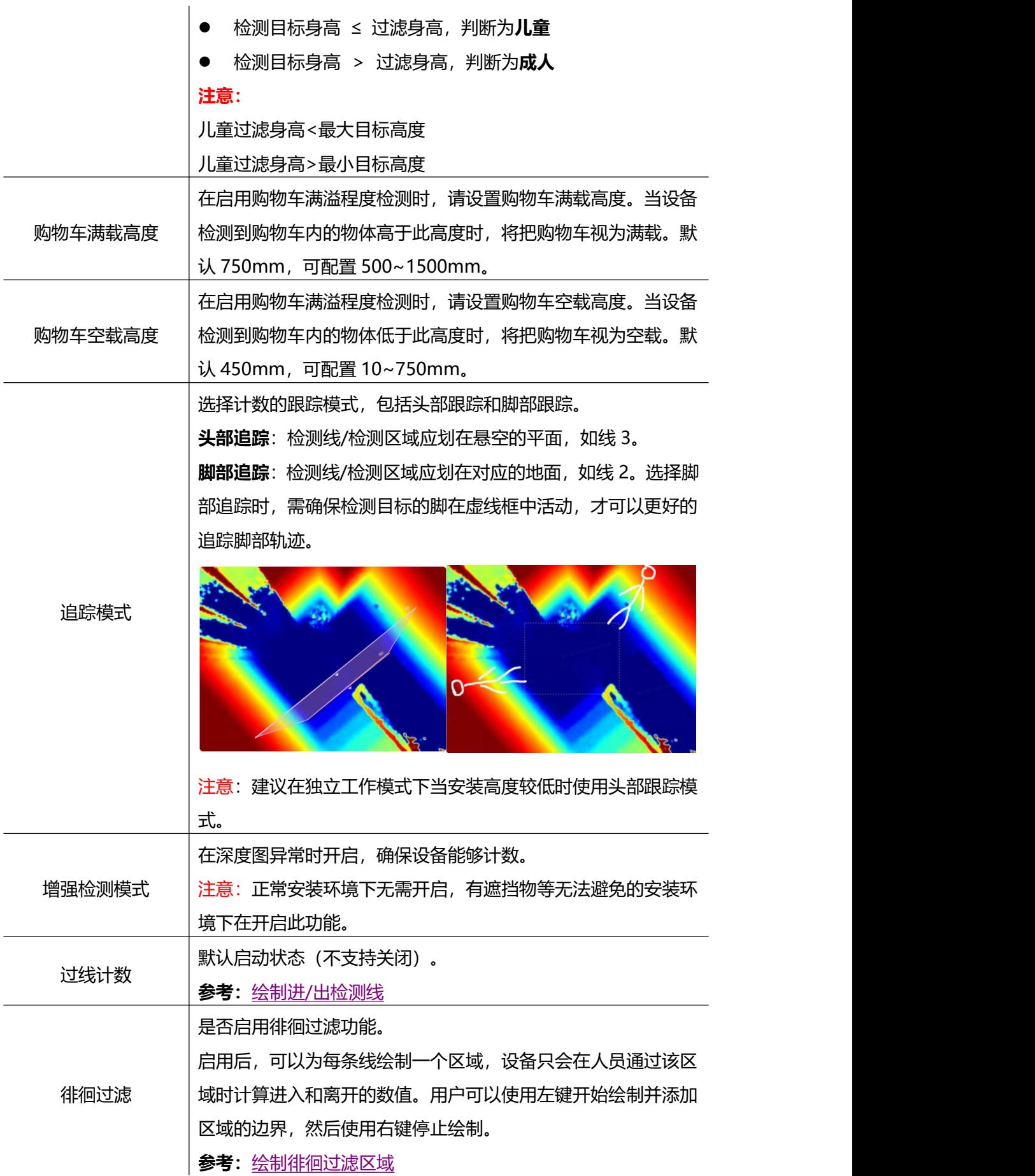

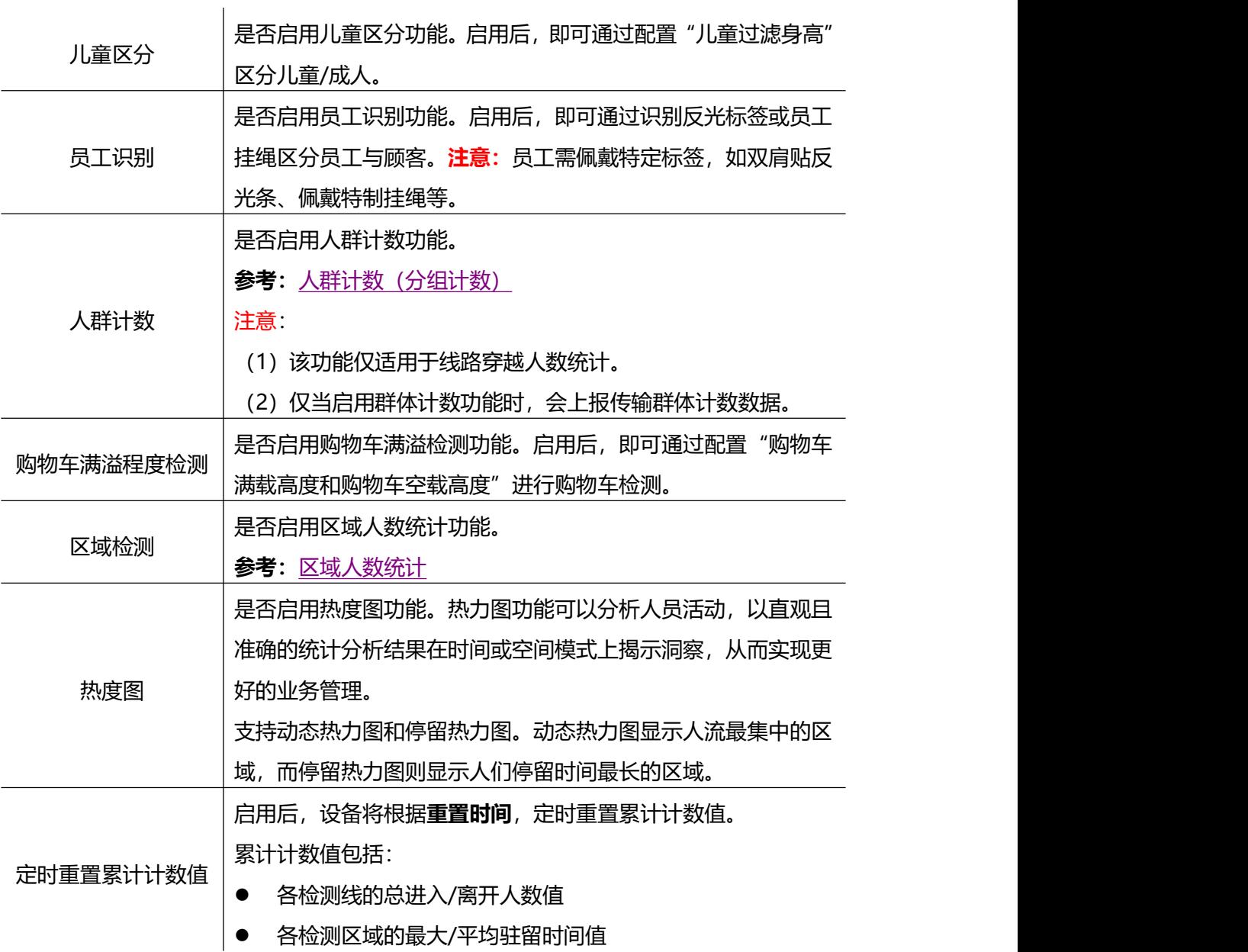

#### <span id="page-22-0"></span>**绘制进/出检测线**

绘制人员"进"与"出"的分界线,最多支持绘制 4 条独立的检测线 (线 1/线 2/ 线 3/线 4),每条检测线最多可绘制 4 条边。检测线进/出方向取决于绘制方向。**△** 顶 点方向为"进",反之为"出"。

步骤 1: 点击"绘制检测线"按钮, 鼠标移动到深度图画面内即可开始绘制。

**步骤 2**:单击鼠标左键开始绘制起始点,拖动鼠标划线,继续单击左键绘制第二个 折线点。单击鼠标右键结束绘制或绘制边数达到 4 边时自动结束。

**步骤 3:**绘制完成后支持快速翻检测方向,单击鼠标左键选中检测线,点击"翻转 箭头方向"。

#### **注意:**

 $M$ ilesight

(1) 为确保检测目标能够完全通过检测线,检测线需垂直于进/出方向。同时检测线 需要绘制在检测区域中心,保证周围无其他杂物干扰;

(2) 为确保传感器在检测目标通过检测线之前对其有稳定的识别和跟踪,从而使检测 和计数更加准确,检测线两侧需留出一定范围的识别区域。

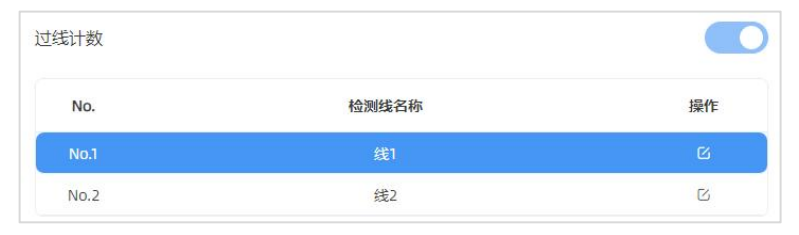

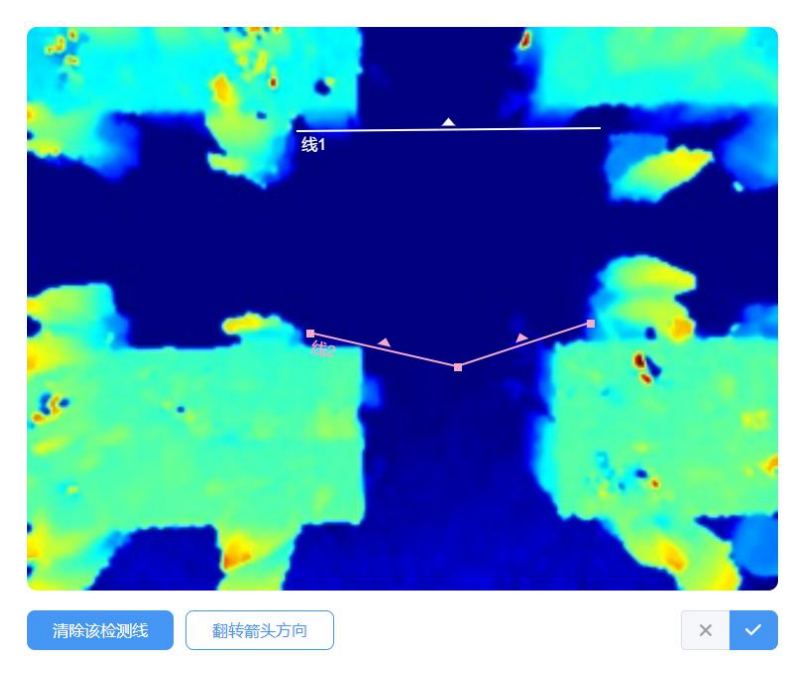

#### <span id="page-23-0"></span>**绘制徘徊过滤区域**

设备支持徘徊过滤功能,过滤掉在入口徘徊实际未进/出的人员,避免重复计数。启 用该功能后,需要为每条检测线绘制一个徘徊过滤区域。

**注意:**未绘制区域的检测线将当做未启用徘徊过滤功能正常进/出计数。

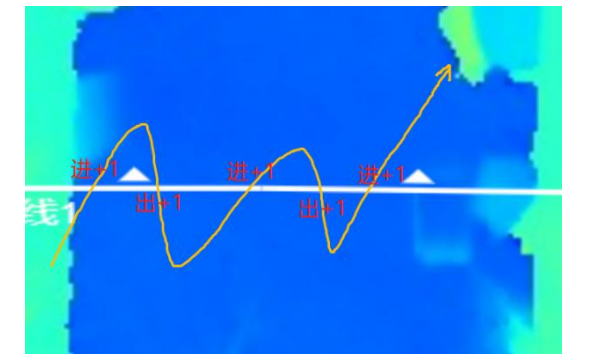

#### 未启用徘徊过滤

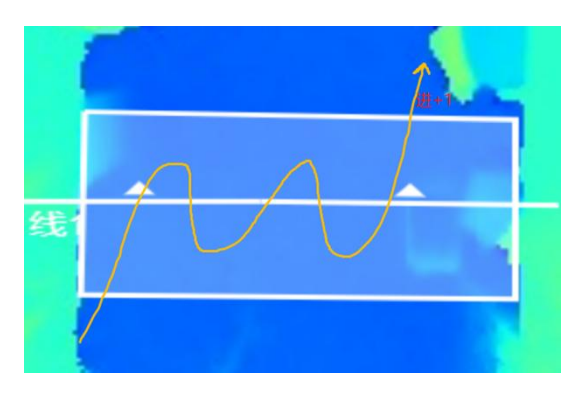

#### 启用徘徊过滤

**步骤 1**:启用**徘徊过滤**功能后,点击"绘制"按钮,鼠标移动到深度图画面内即可 开始绘制,每个区域最多可绘制 10 条边。

**步骤 2**:单击鼠标左键开始绘制起始点,拖动鼠标进行绘制,单击左键继续绘制第 二个顶点。单击鼠标右键首尾相连自动形成绘制区域或绘制达到 10 条边时自动首尾 相连。

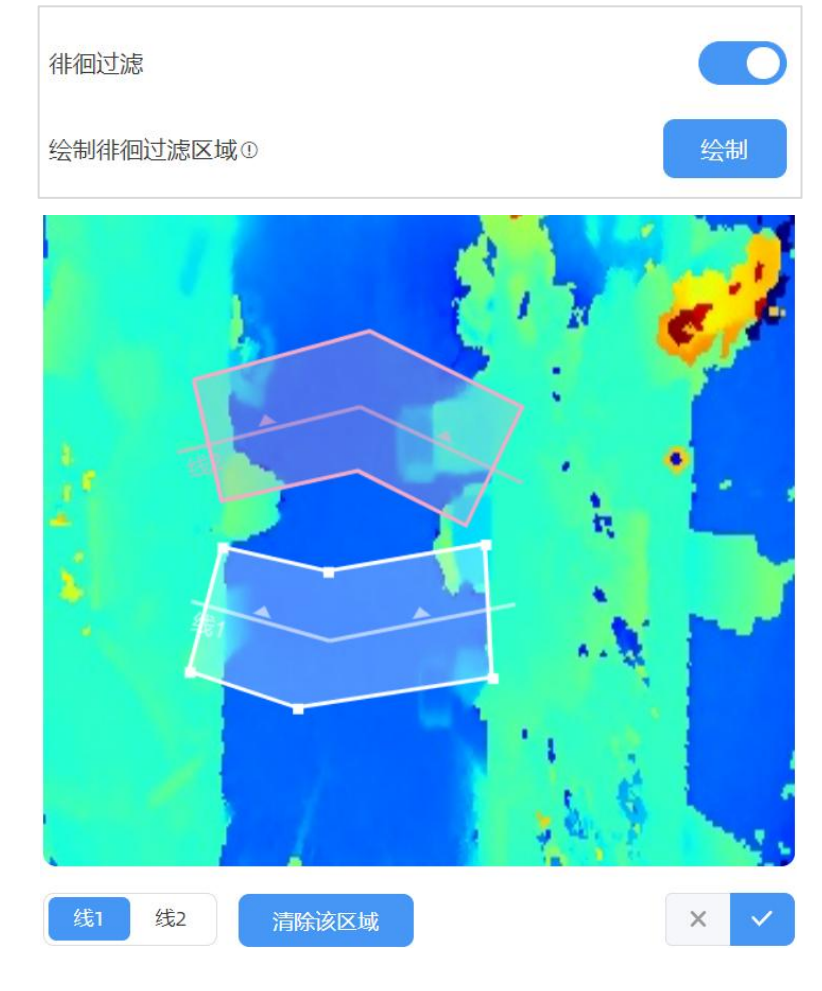

<span id="page-24-0"></span>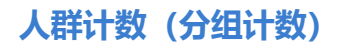

设备支持分组计数功能。如零售行业,结伴而行的人群一般只有一个消费目标(记为 一组), 通过分组计数, 可以更加直观的体现消费人群数据。

**识别逻辑**:需同时满足检测目标间距离相近、行进方向一致、速率接近才可以判定 为一组。

**步骤**:在"规则"->"计数策略"启用人群计数功能后,每条检测线均会按组统计 结伴过线的人群。

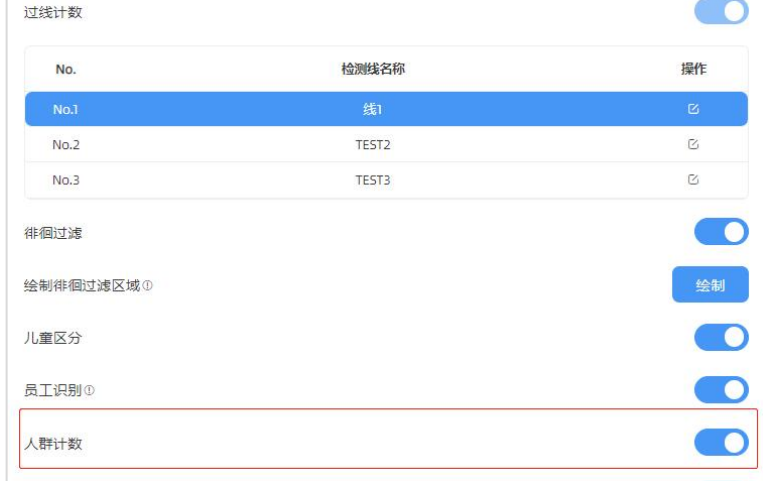

#### <span id="page-25-0"></span>**7.2.2 区域人数统计**

VS135-L08EU 支持统计指定区域的人数以及区域内人数停留时间,提供更有价值的 分析数据。设备最多支持绘制 4 个独立的检测区域,每条检测区域最多可绘制 10 条边。

**步骤 1**:启用区域检测功能,点击"添加"按钮,然后鼠标移动到左侧深度图画面 内即可开始绘制。

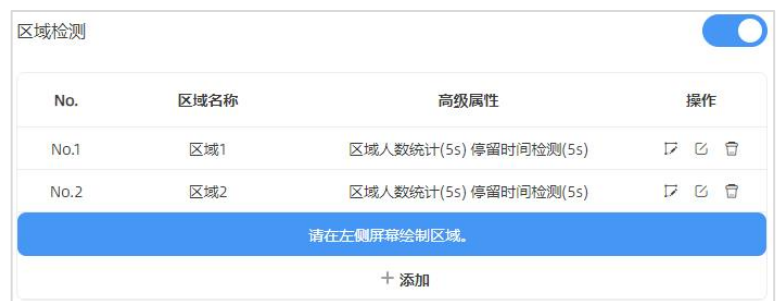

**步骤 2**:单击鼠标左键开始绘制起始点,拖动鼠标划线,继续单击左键绘制第二个 点。单击鼠标右键首尾相连结束绘制或边数达到 10 边时自动完成绘制。

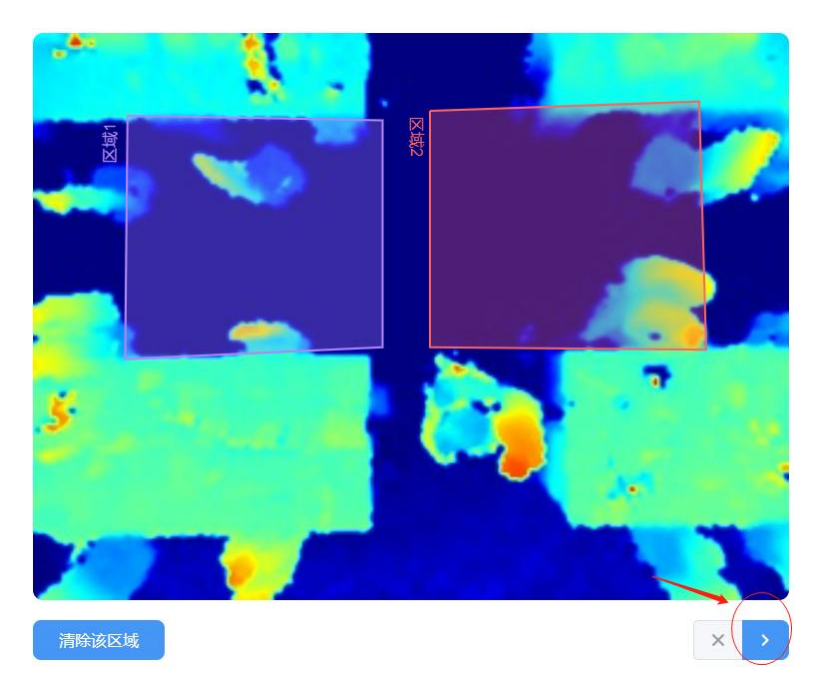

**步骤 3**:区域绘制完成后,点击深度图右下角的" "按钮配置区域人数统计高级 功能和停留时间检测。

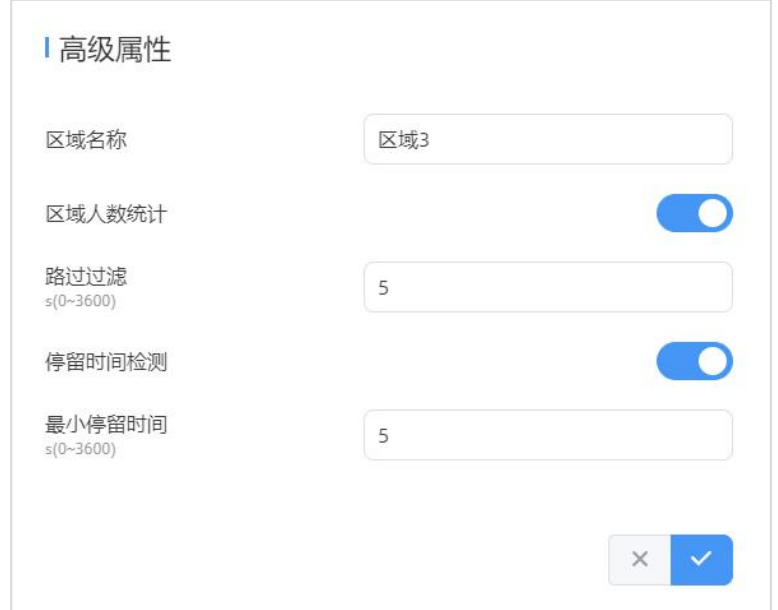

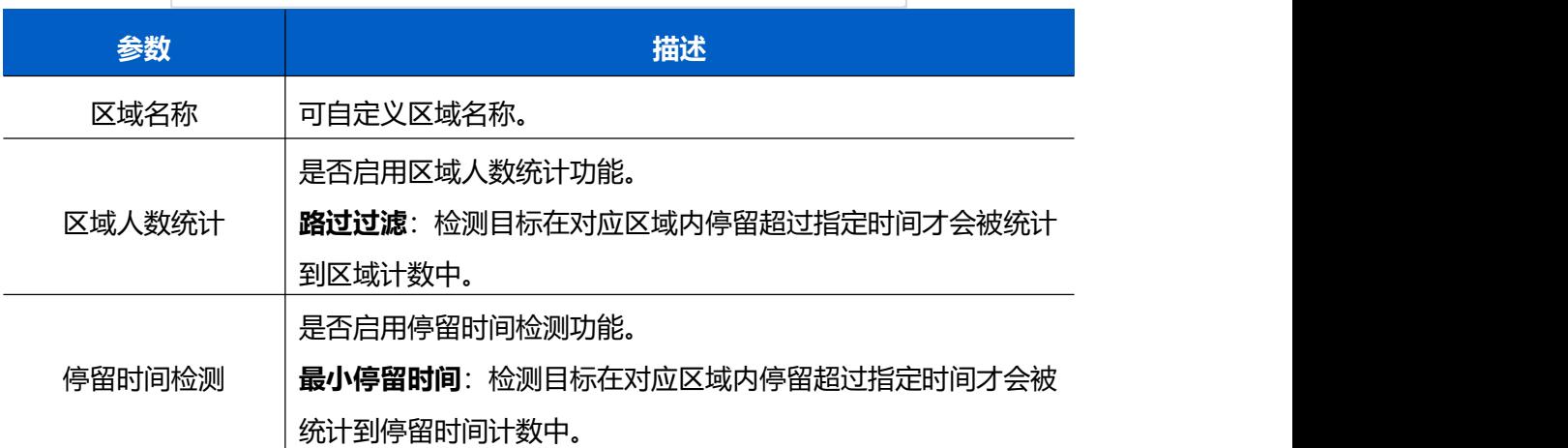

# <span id="page-27-0"></span>**7.3 通信**

### <span id="page-27-1"></span>**7.3.1 WLAN**

VS135 支持 WLAN 功能以作为 AP 模式工作,可以用于配置设备,但无法连接到其 他接入点。

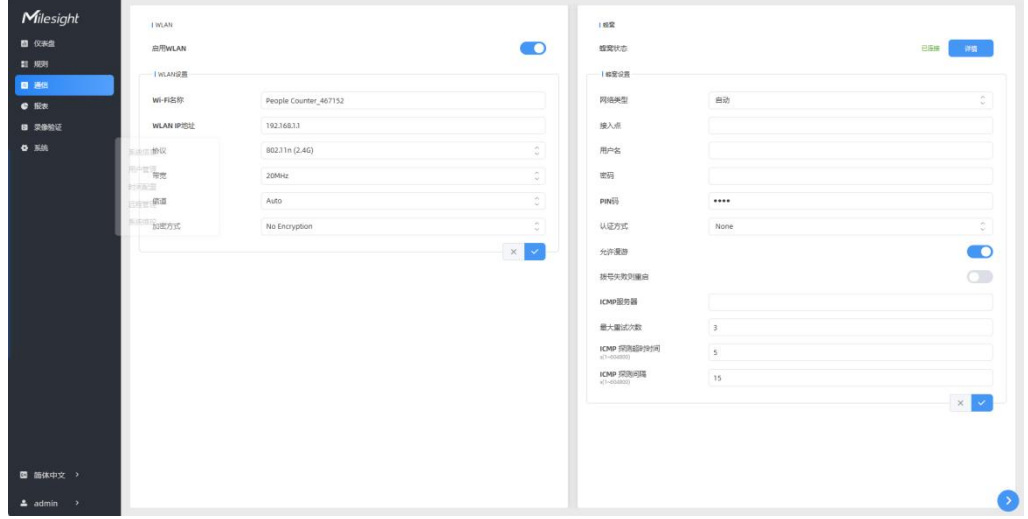

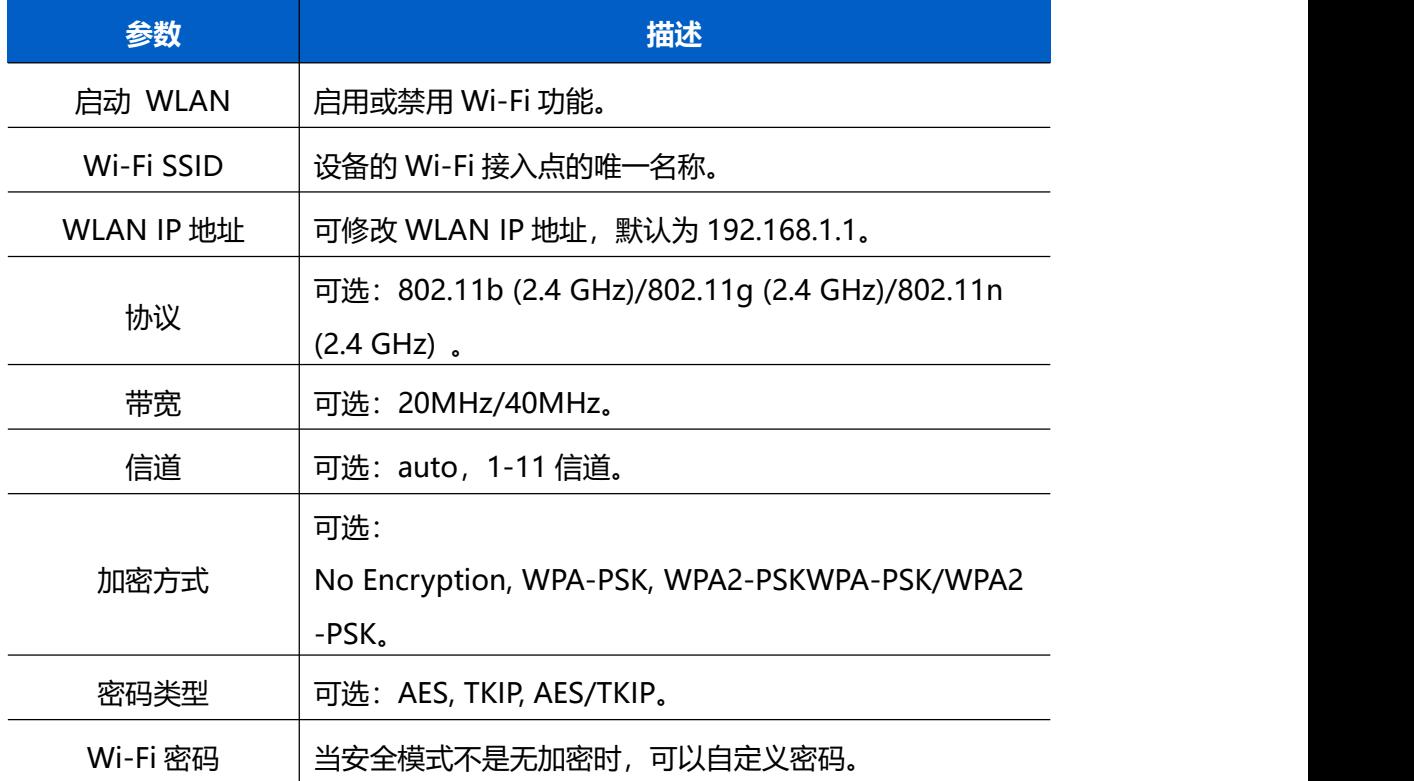

### <span id="page-27-2"></span>**7.3.2 蜂窝**

VS135-L08EU 支持蜂窝设置, 用于配置 4G 网络中的传输参数。

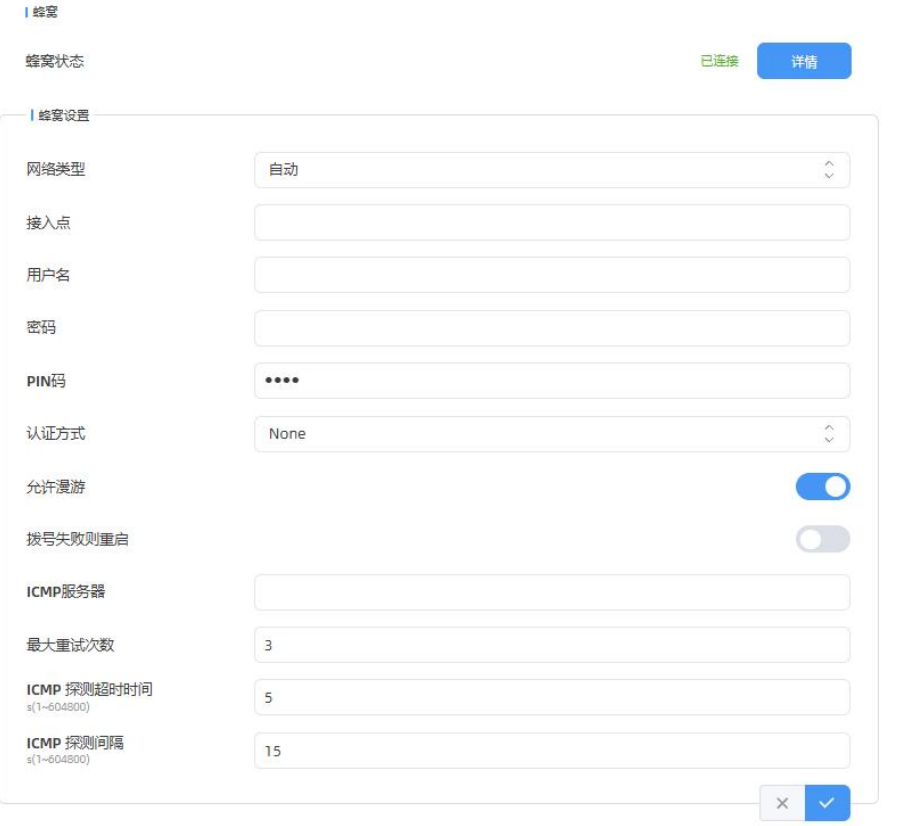

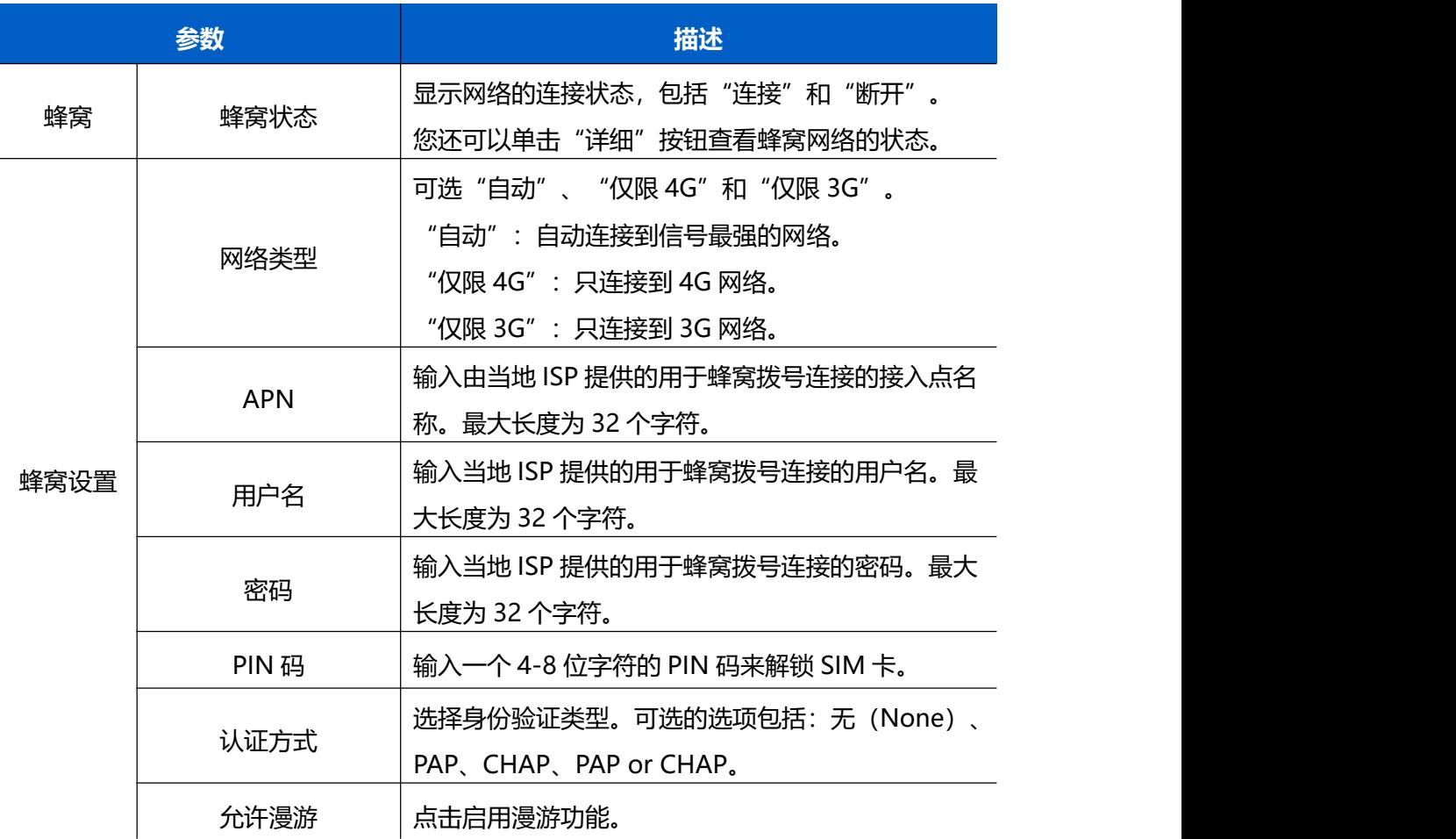

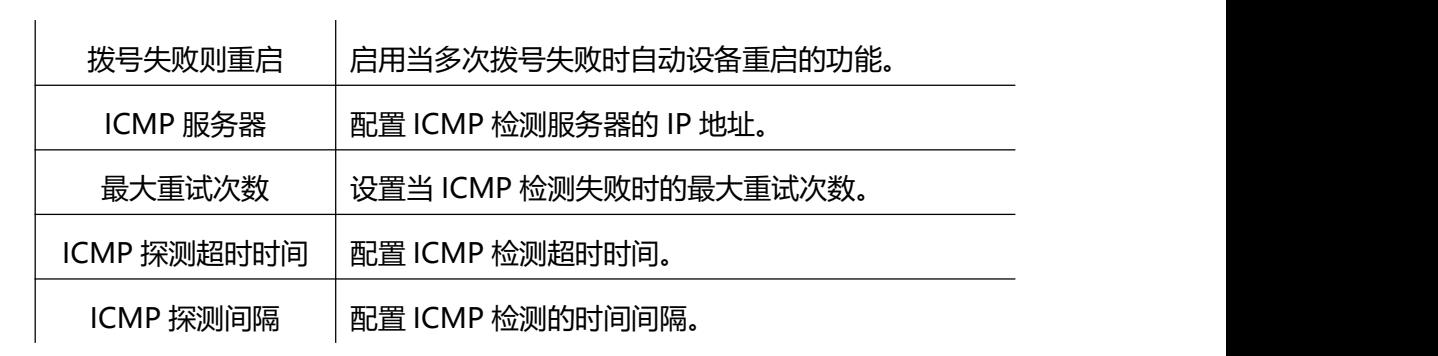

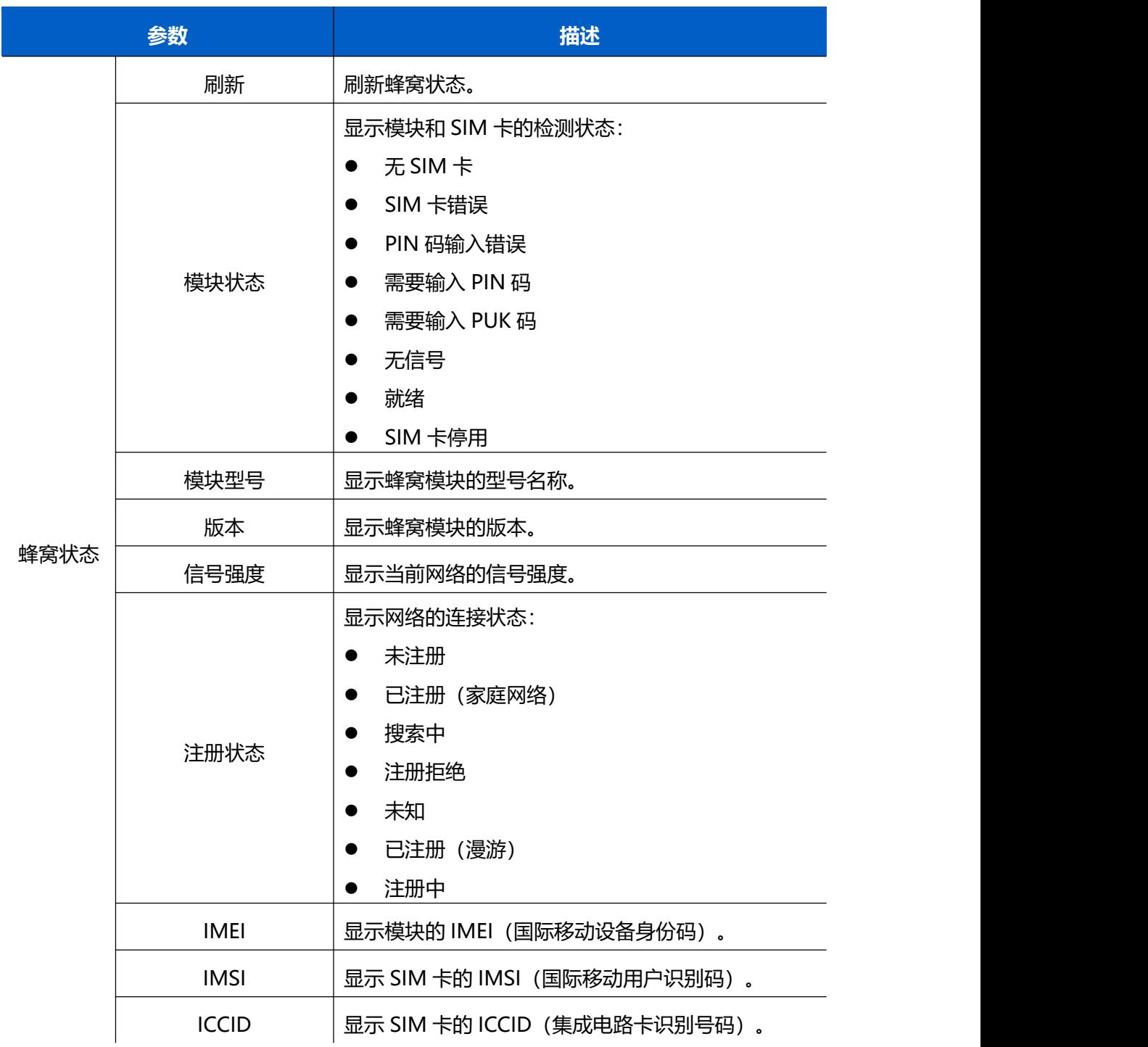

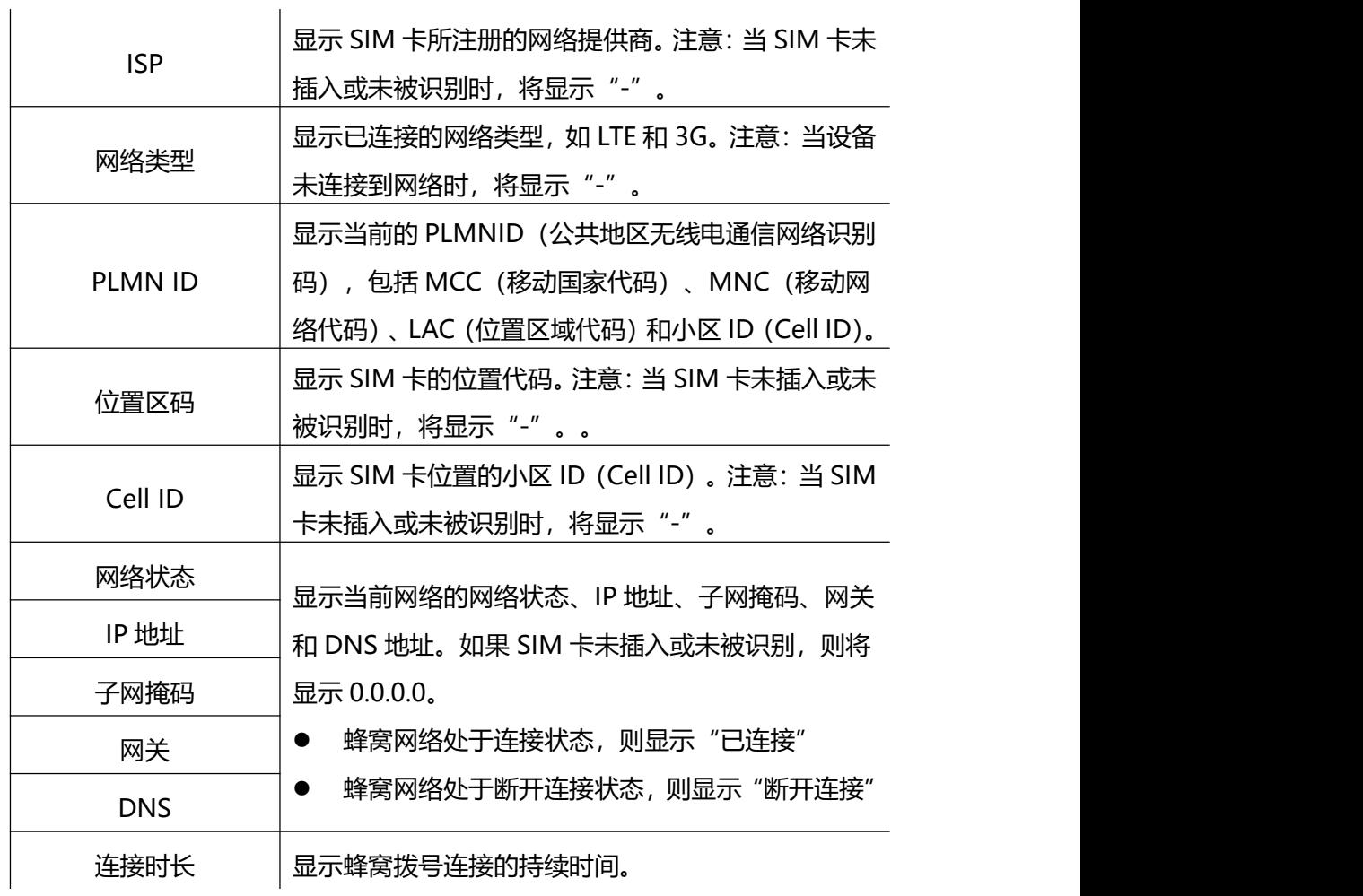

**蜂窝网络状态**

### <span id="page-30-0"></span>**7.3.3 接收方**

VS135 支持添加数据接收方(支持 HTTP(s)/MQTT(s))。根据配置的上报方案,设 备将主动将数据推送给接收方。

注意: 最多可以添加 8 个接收方。

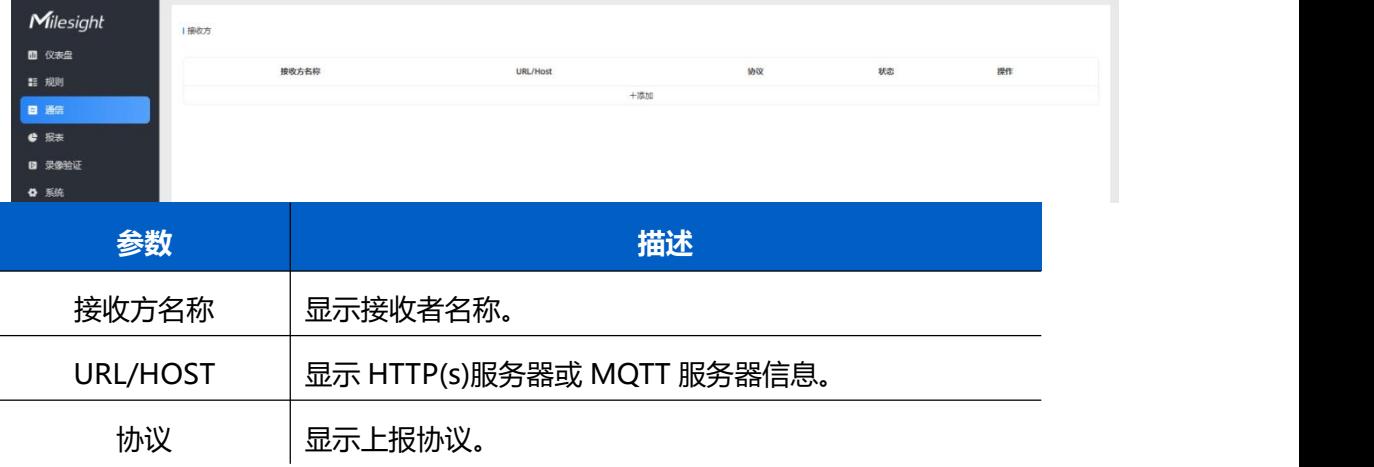

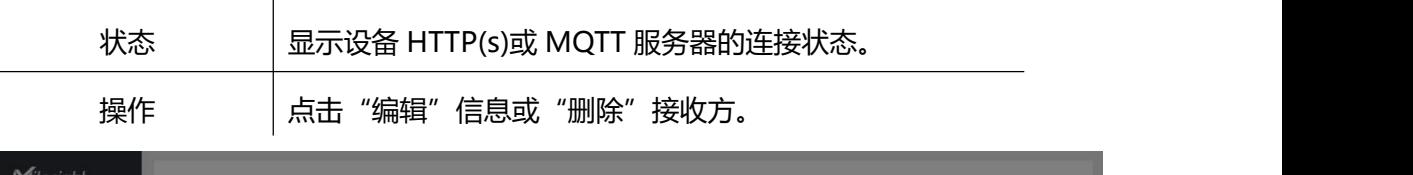

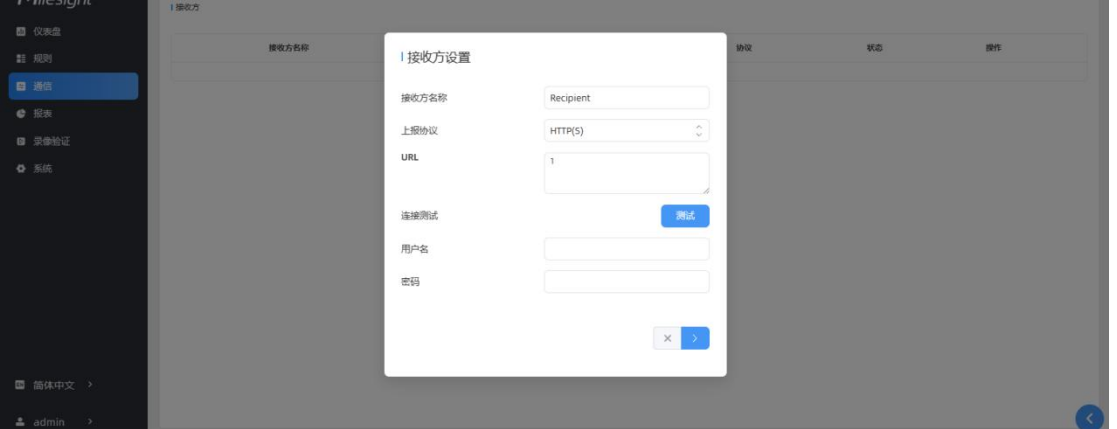

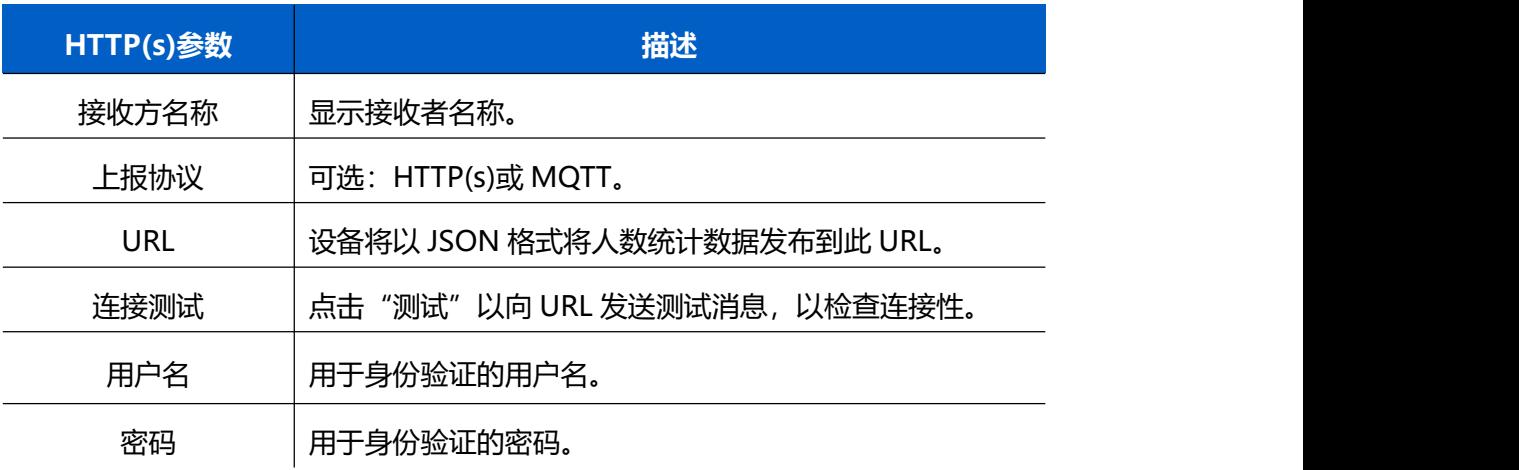

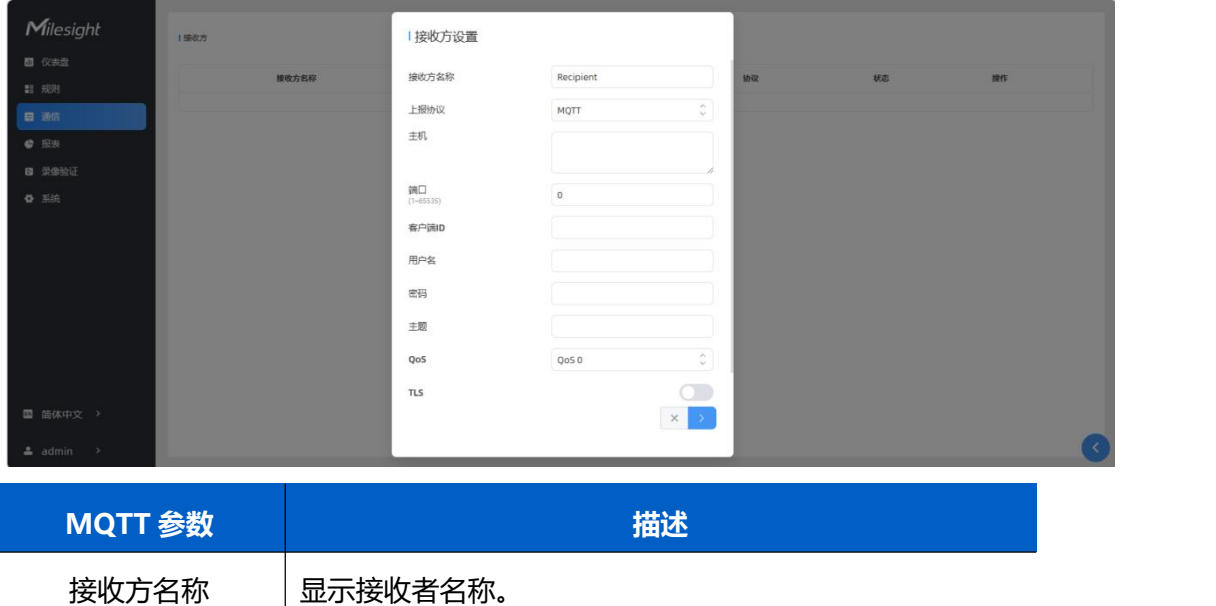

上报协议  $\Box$  可选: HTTP(s)或 MQTT。

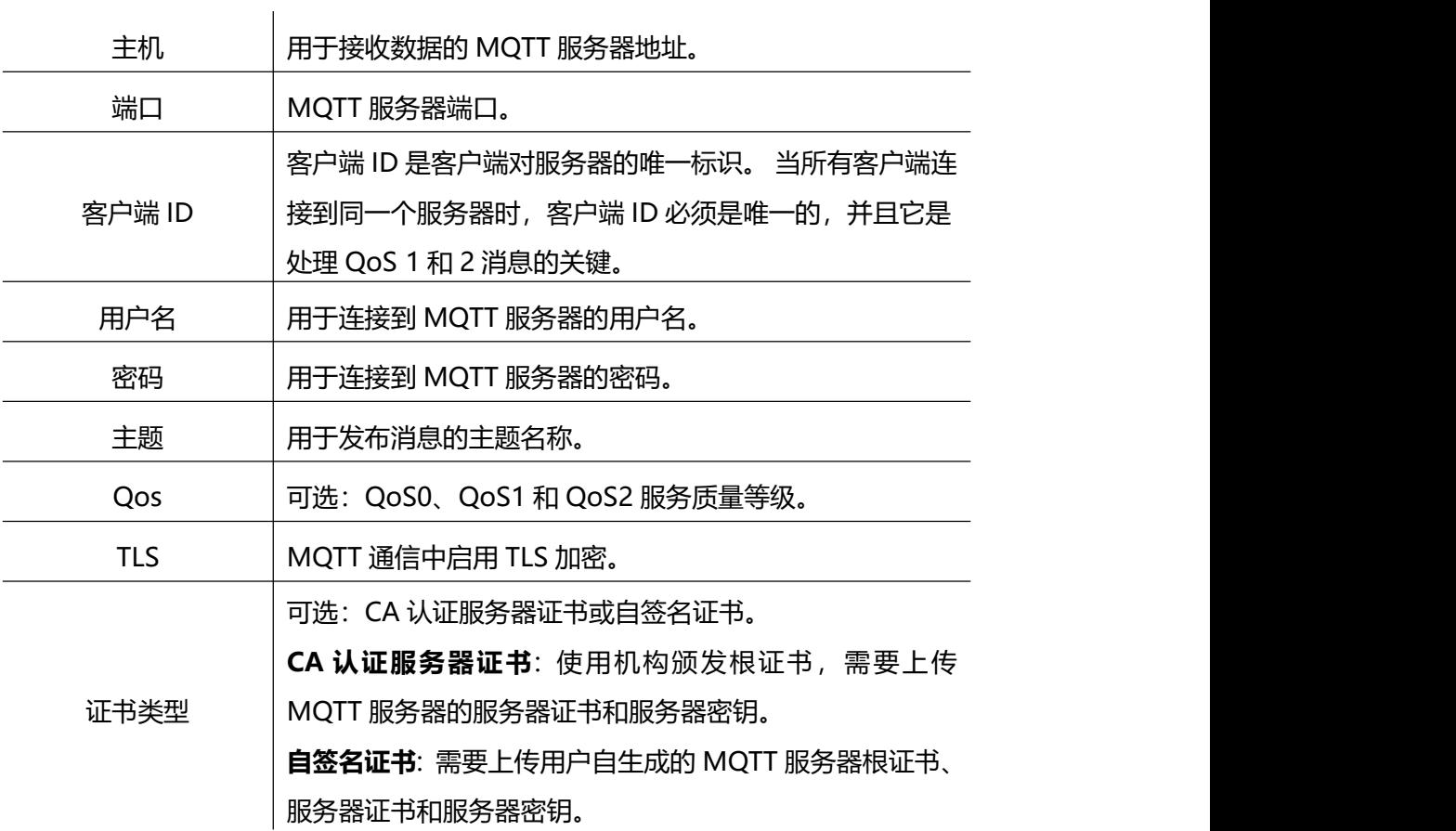

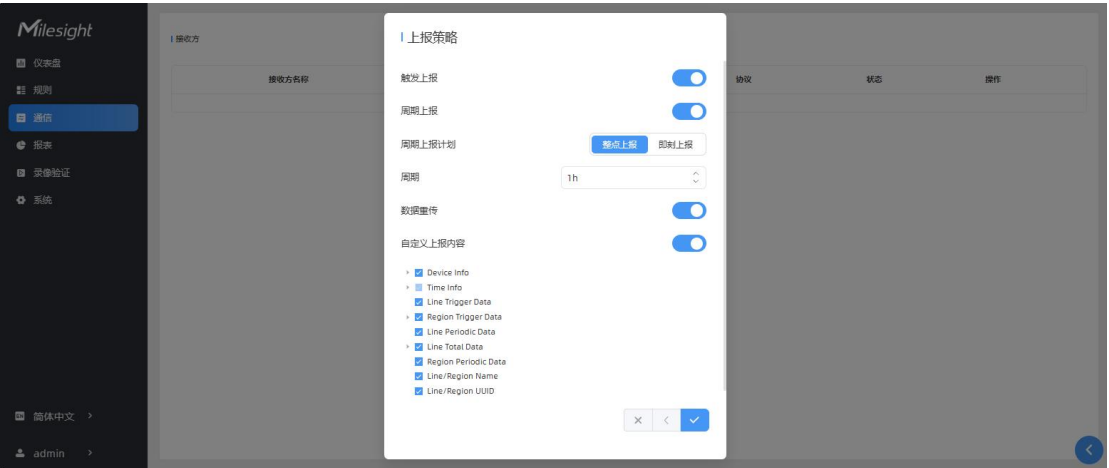

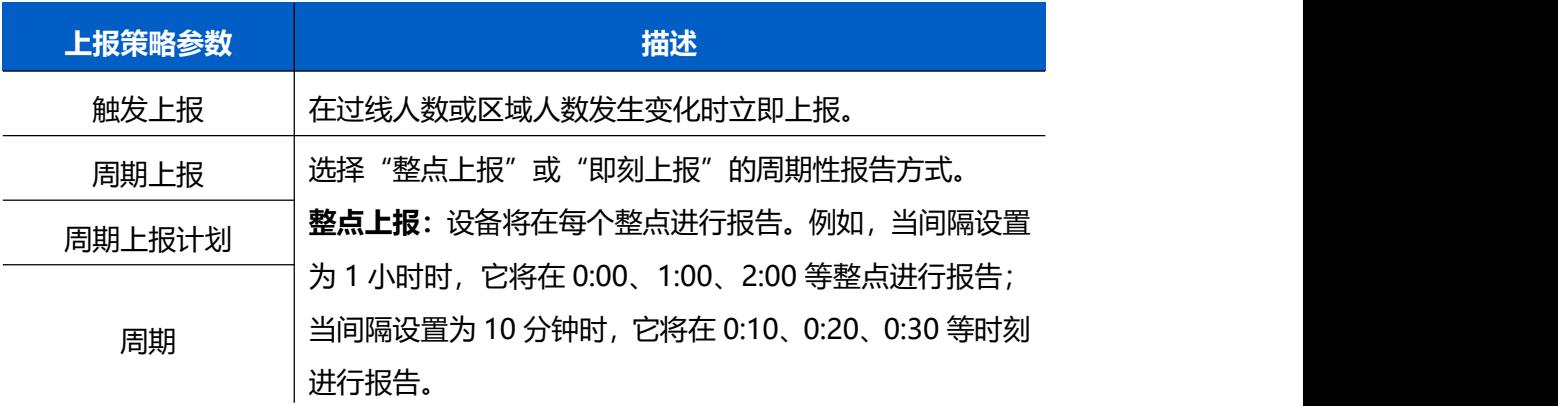

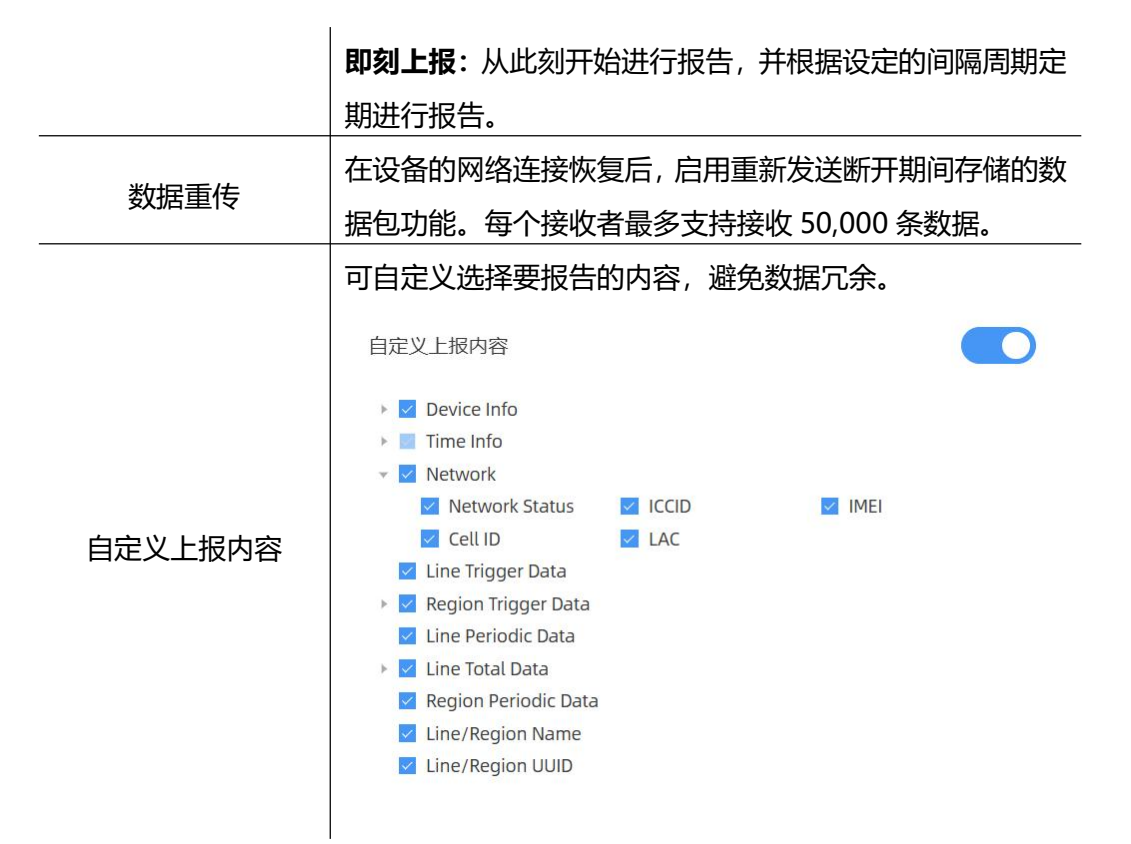

# **MQTT API**

VS135 提供 MQTT API 来支持从 MQTT 代理接收下行命令,以实现配置。

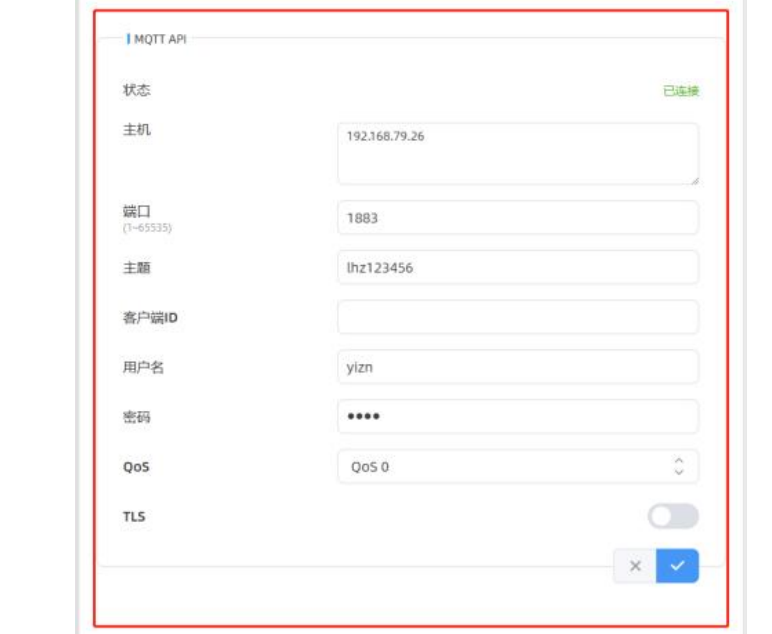

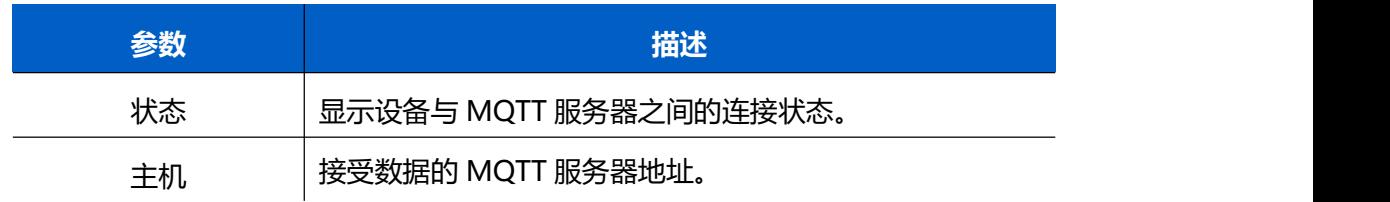

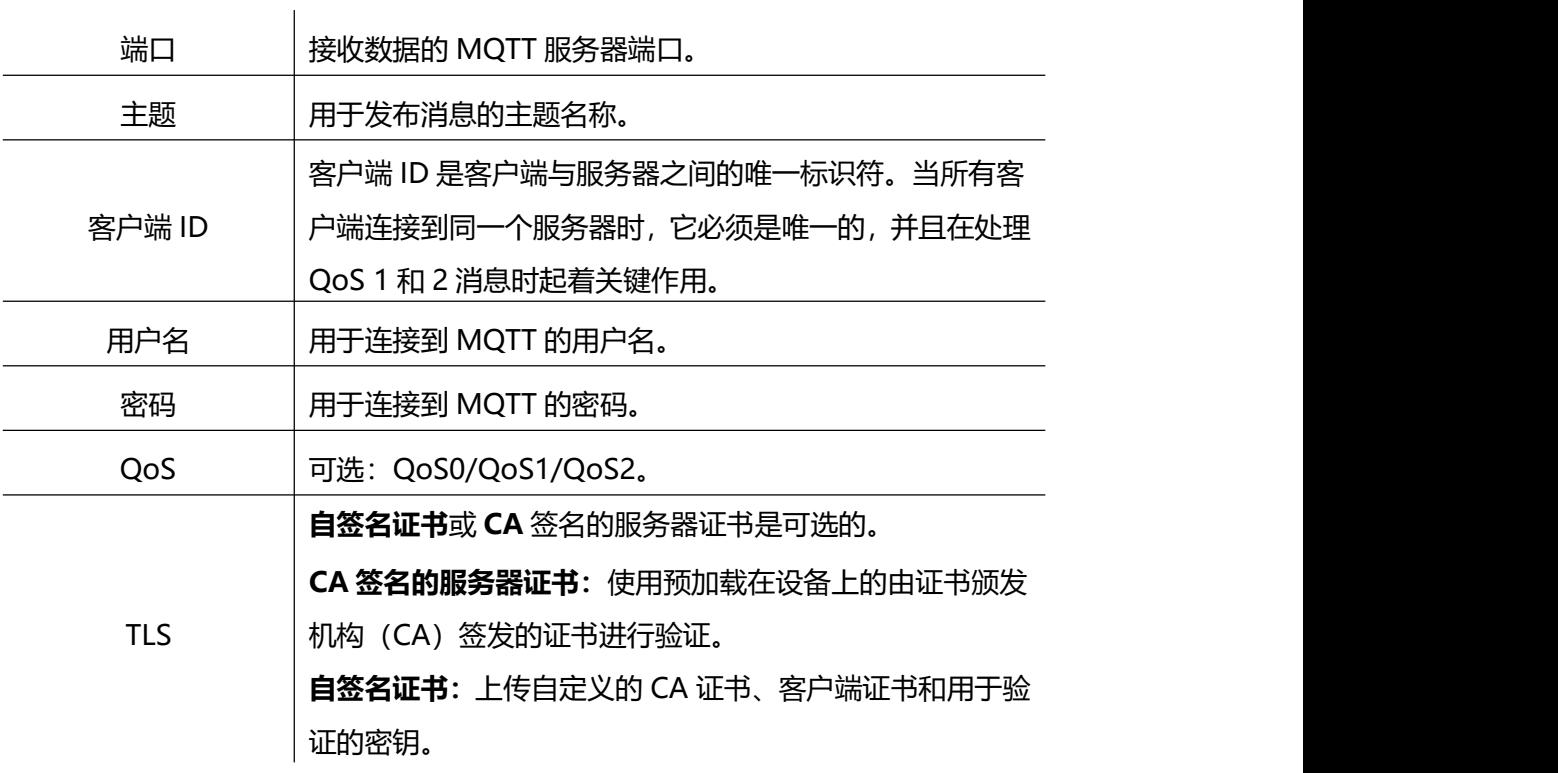

# <span id="page-34-0"></span>**7.4 报表**

VS135 支持生成可视化的折线图或柱状图来显示人流量,支持按照小时/天/月不同 时间粒度展示数据,也可导出数据。帮助您快速分析人流量情况。在使用此功能之 前,请确保设备时间在系统页面上设置正确。

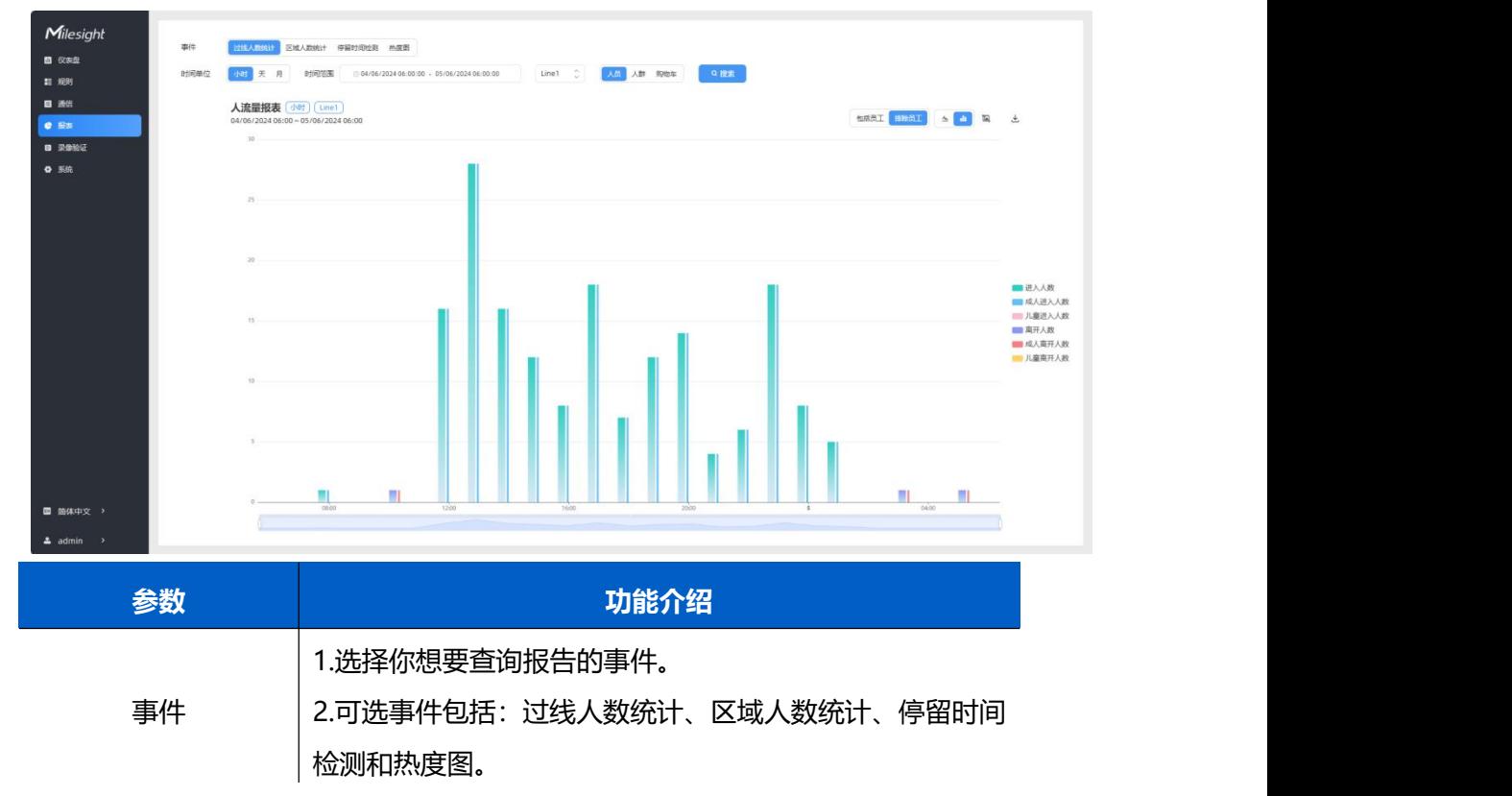

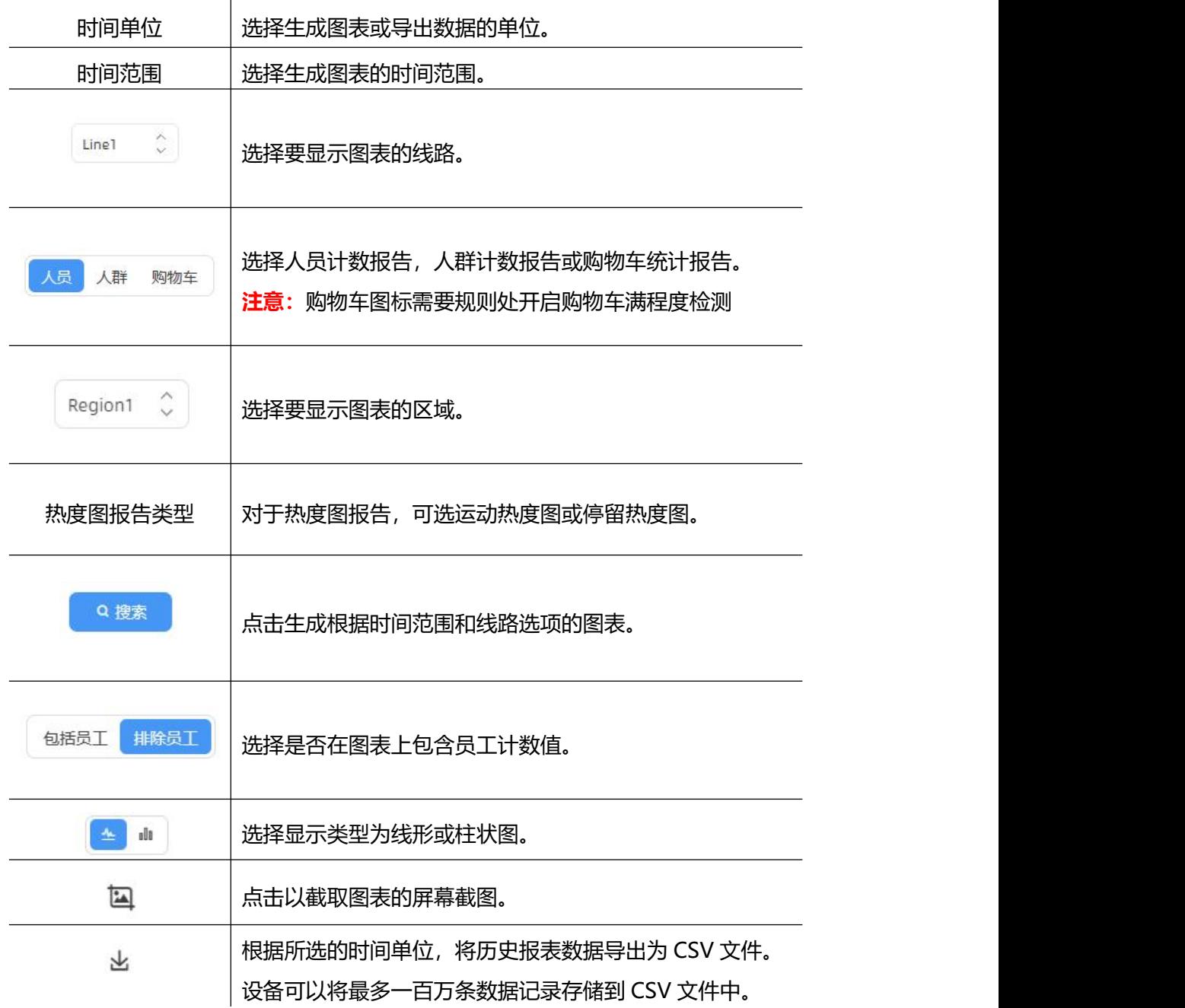

# <span id="page-35-0"></span>**7.5 录像验证**

设备支持本地录制功能,可快速录制深度图视频流画面,便于计数准确率的校验和 排查。

#### **注意:**

- (1) 不同任务的设置时间范围不能重叠。
- (2) 录制过程中不允许修改检测规则和 ToF 频率等参数。
- (3) 如果需要在本地播放验证视频,请联系星纵物联技术支持获取专用播放器。

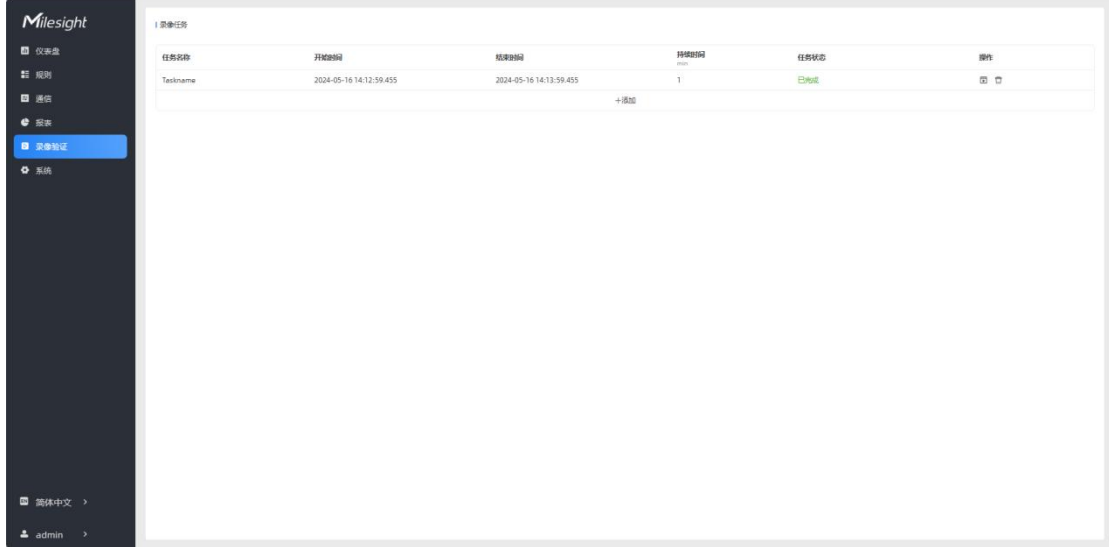

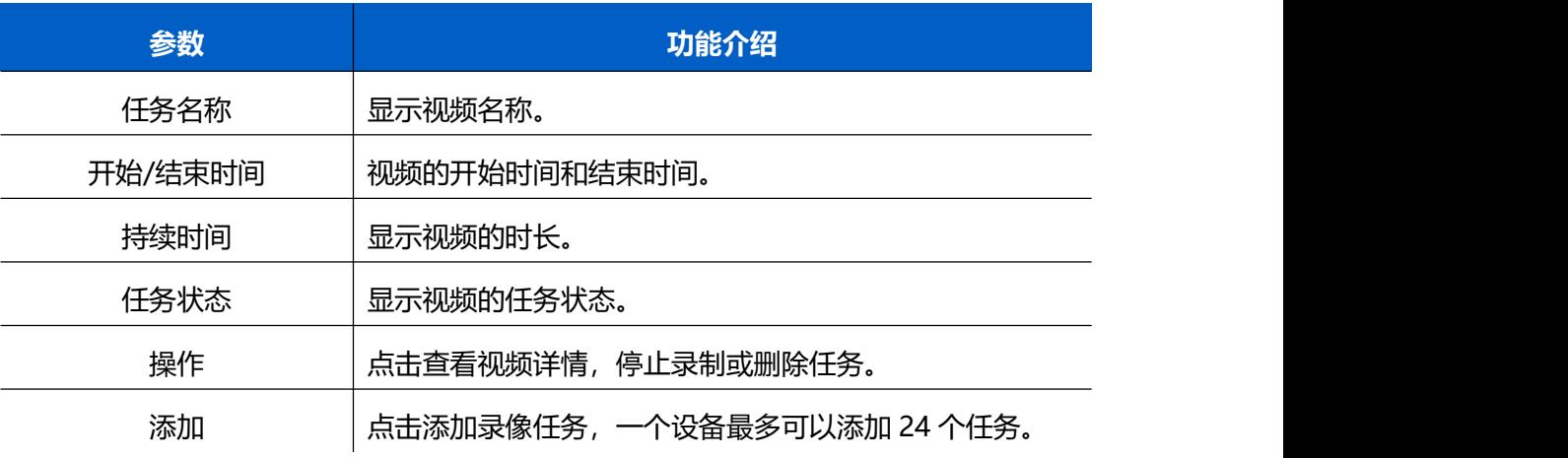

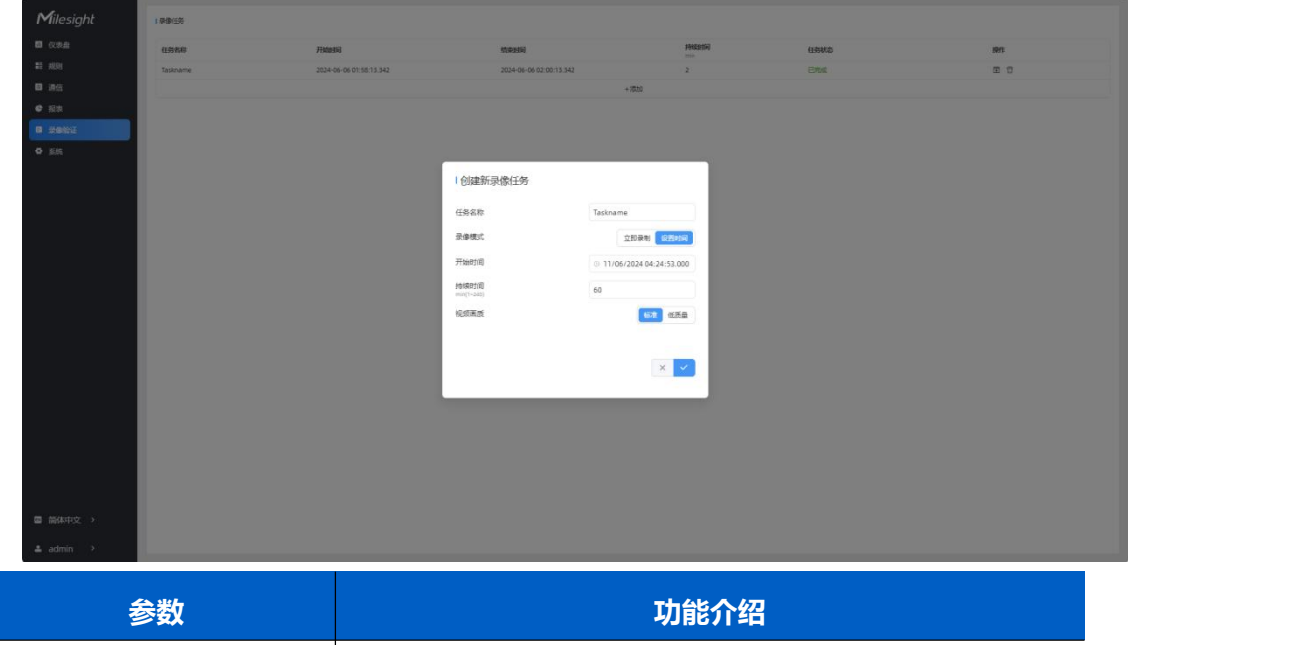

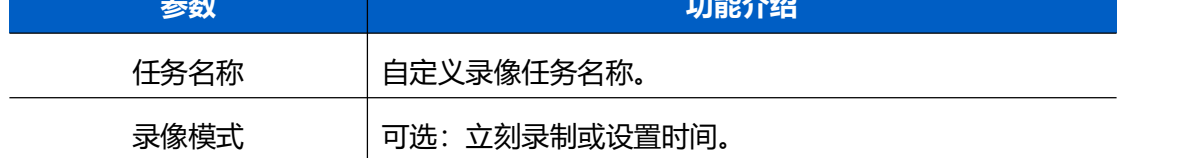

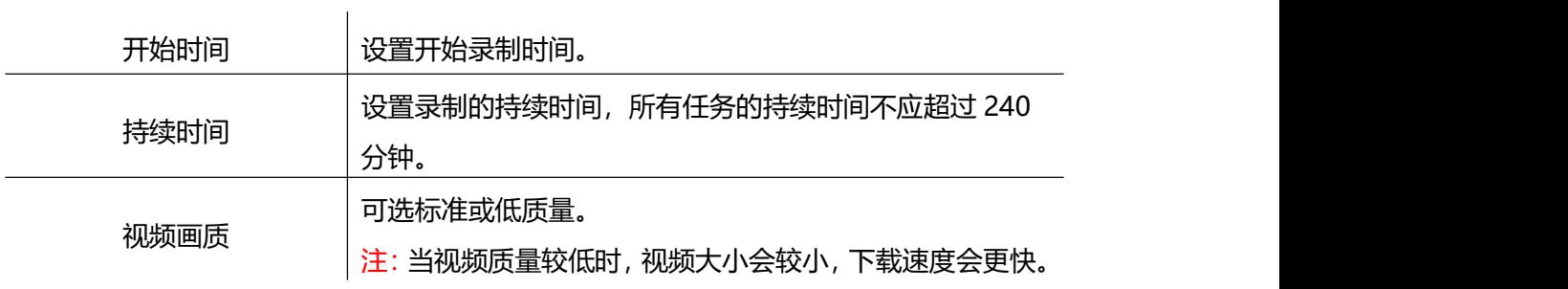

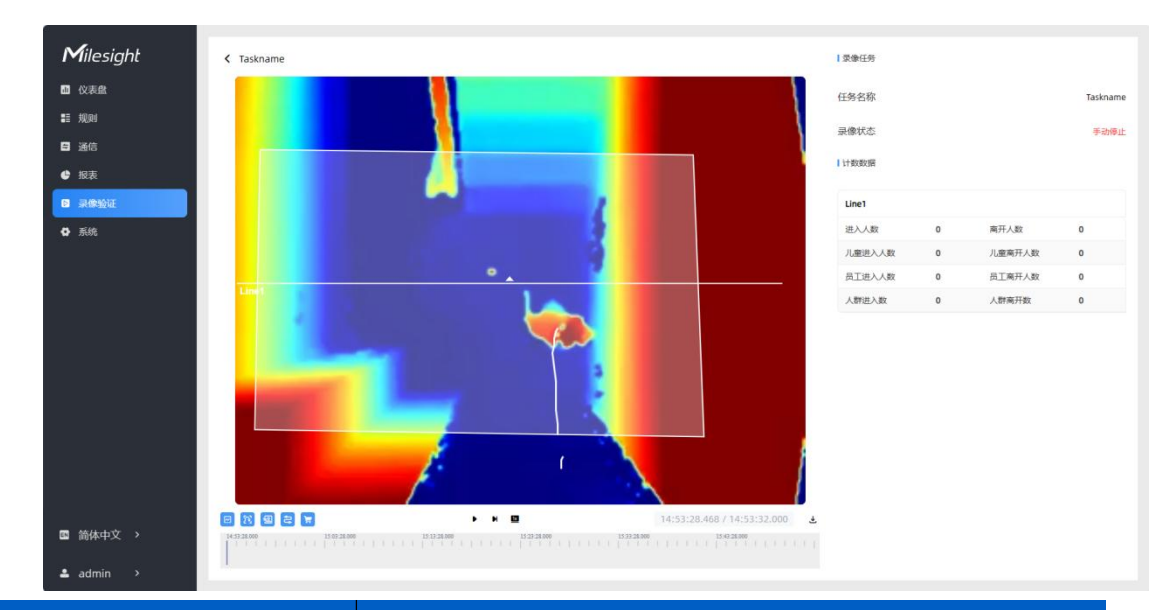

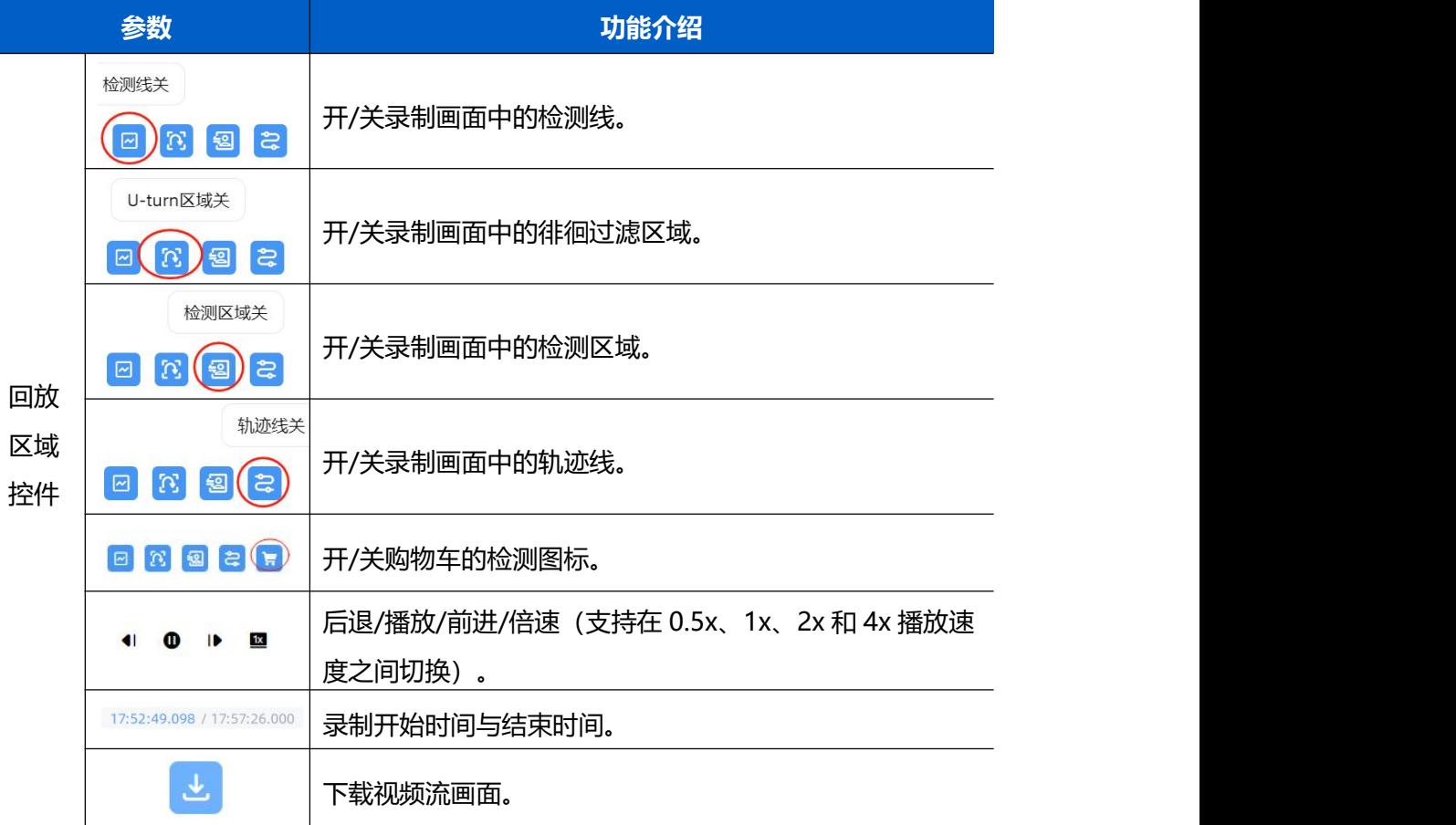

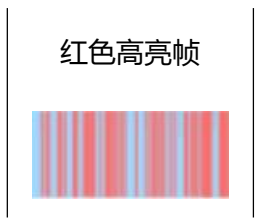

通过点击红色高亮帧快速导航到数据变化的时刻,以便更方 便地查看相关数据的变化

# <span id="page-38-0"></span>**7.6 系统**

### <span id="page-38-1"></span>**7.6.1 系统信息**

#### 查看设备信息。

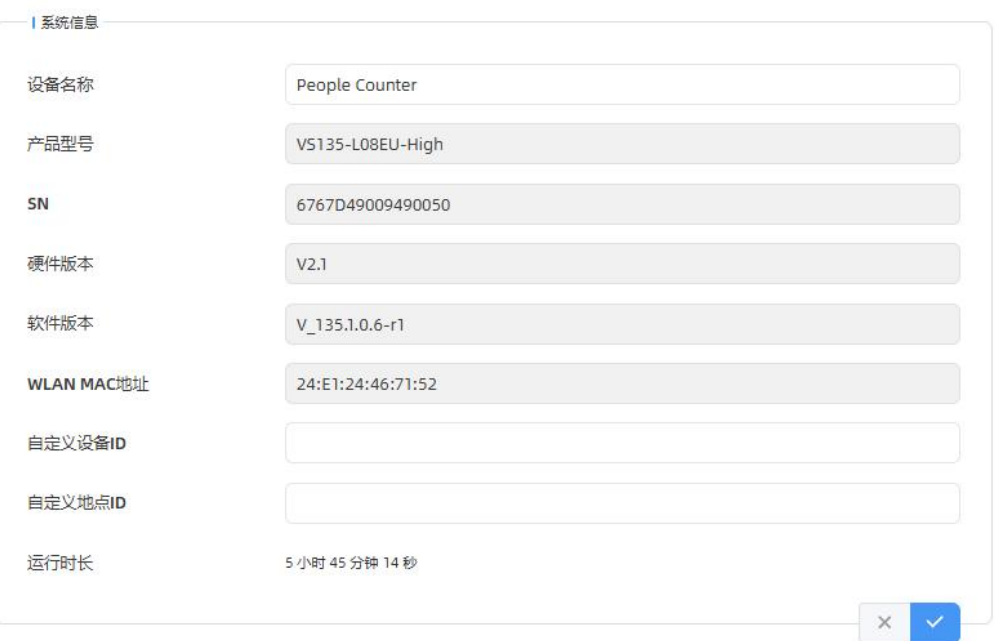

### <span id="page-38-2"></span>**7.6.2 用户管理**

进入用户管理页面修改密码、修改密保问题、创建 viewer 访客账号。访客账号仅支 持查看**仪表盘**和**报表**两大板块,无配置权限。

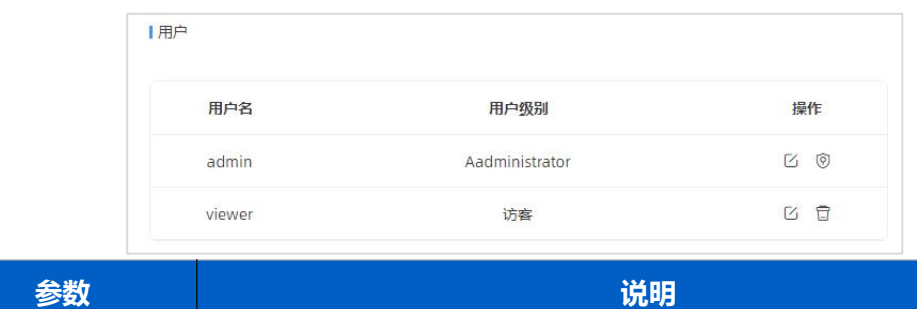

www.milesight.cn

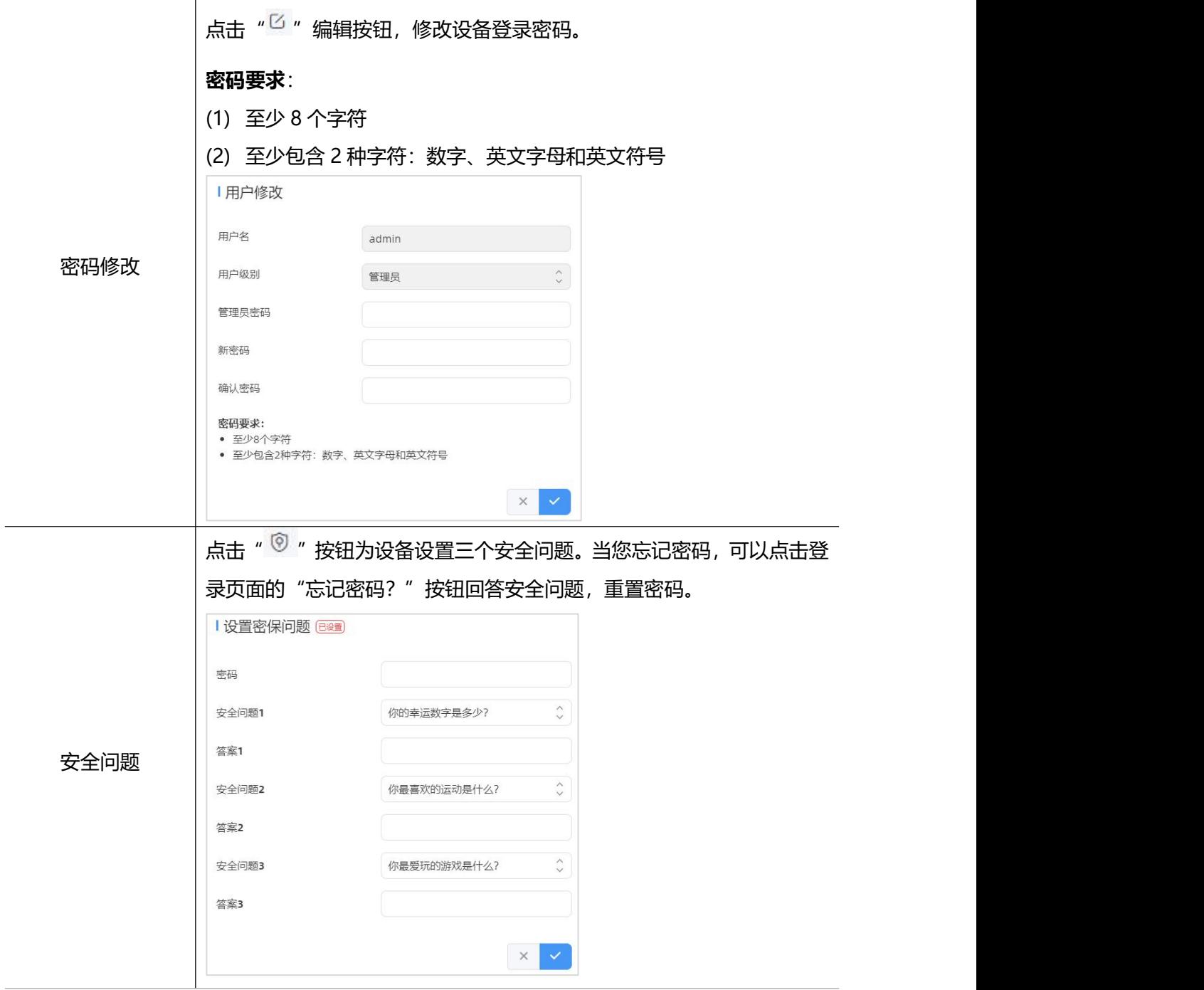

# <span id="page-39-0"></span>**7.6.3 时间配置**

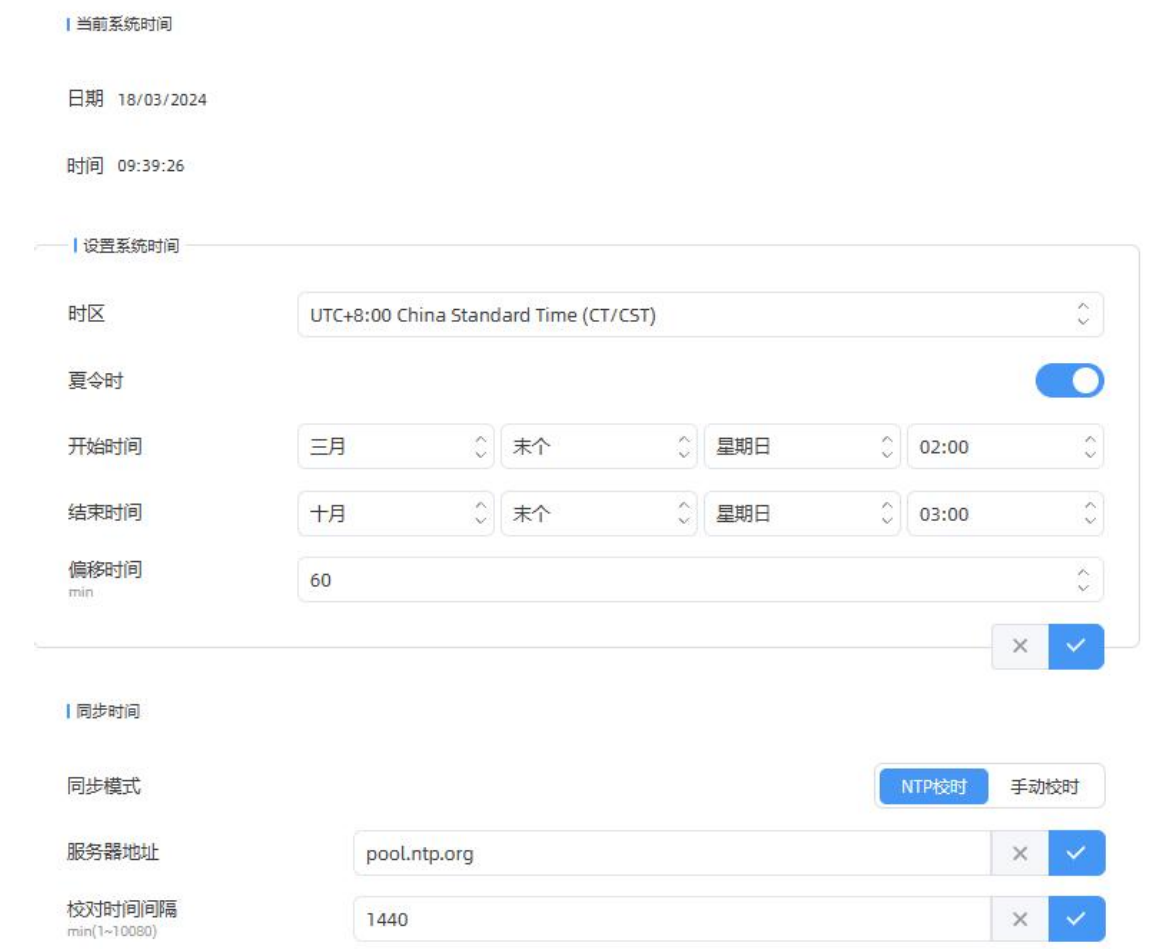

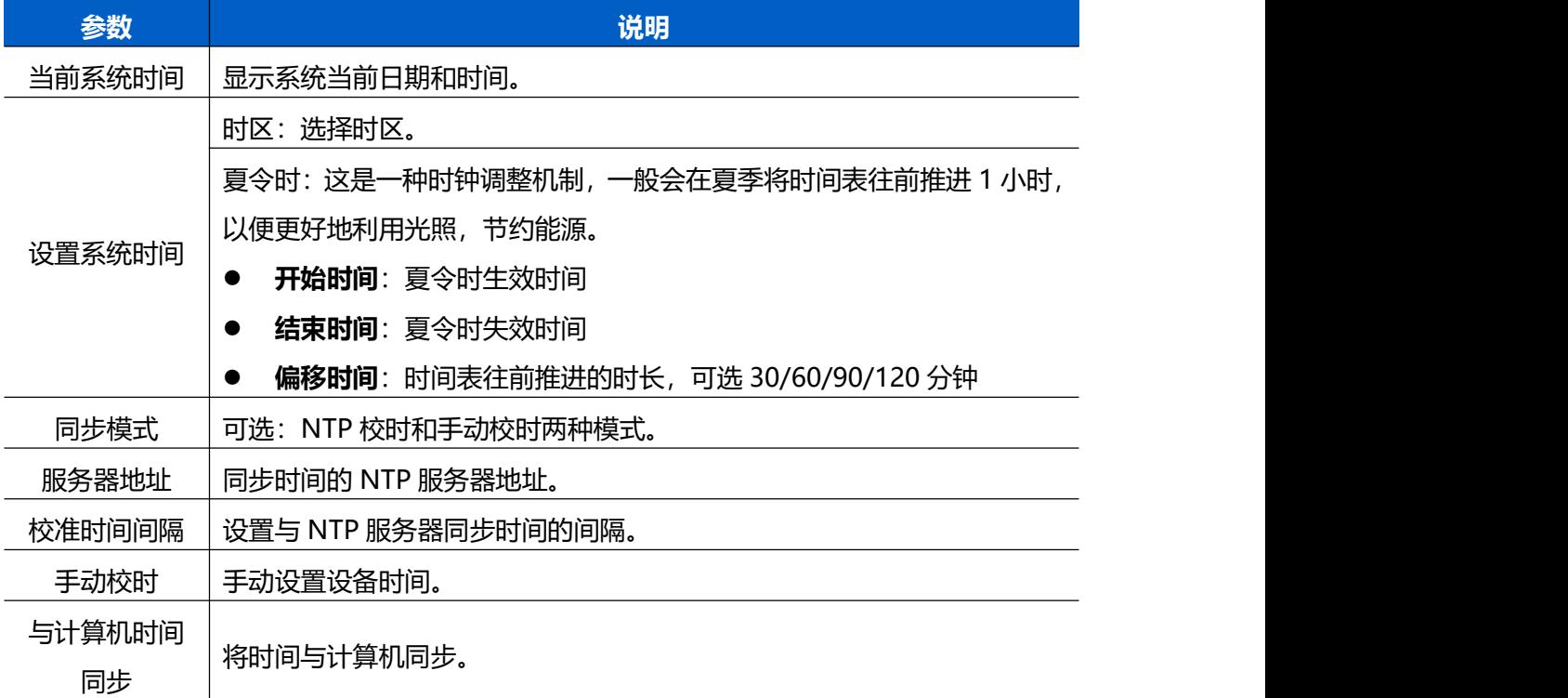

### <span id="page-41-0"></span>**7.6.4 远程管理**

 $M$ ilesight

VS135-L08EU 支持快速对接星纵物联设备管理系统 Devicehub 和星纵物联开放平 台,实现远程监控与管理设备。具体配置可参考 [Devicehub](http://resource.milesight.cn/document/devicehub-user-guide-cn.pdf) 用户手册。

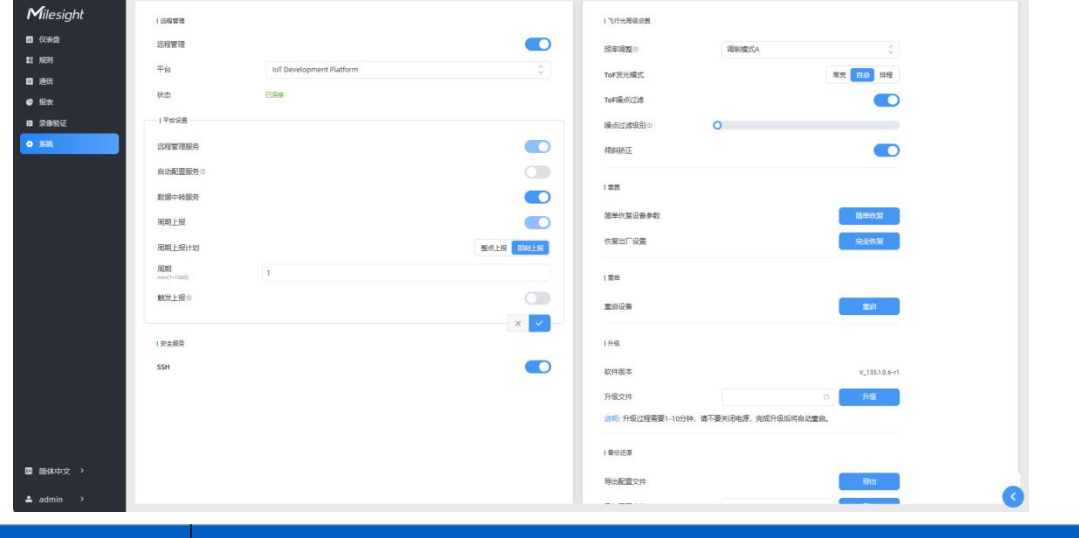

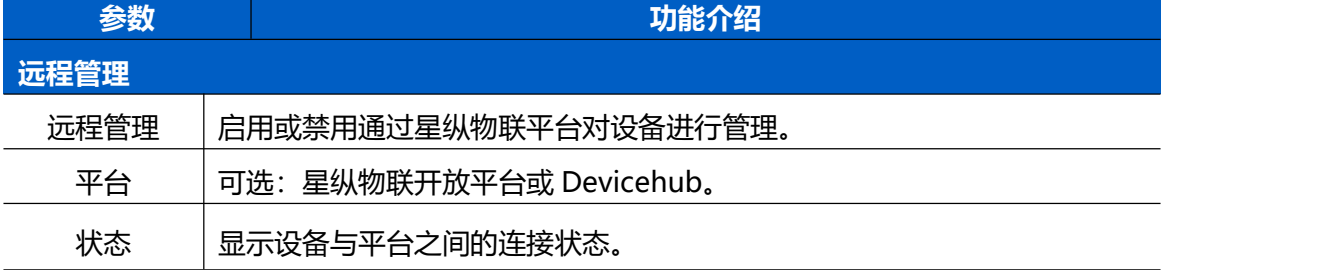

#### **DeviceHub**

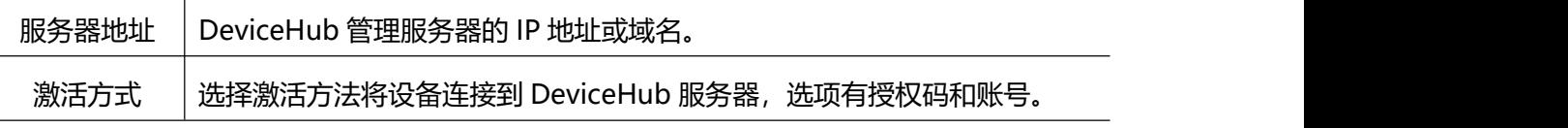

#### **星纵物联开放平台**

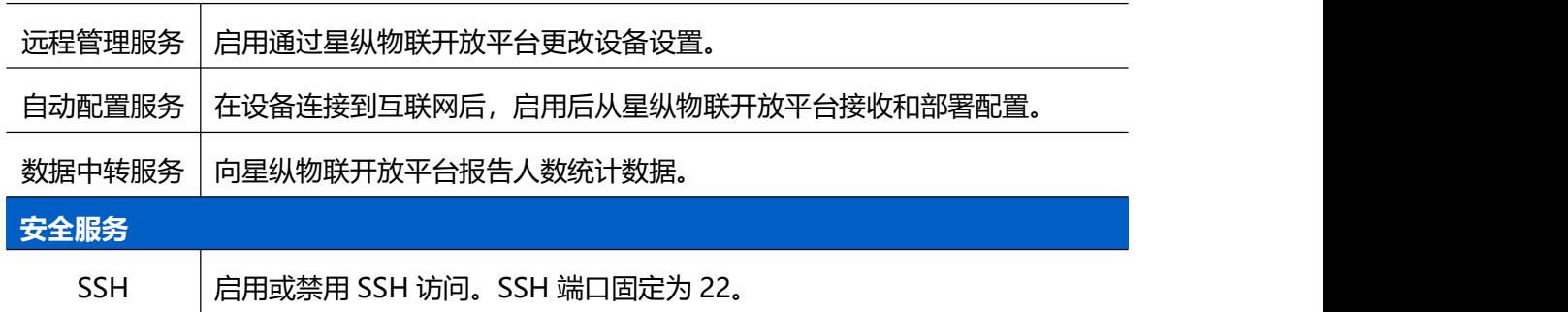

### <span id="page-41-1"></span>**7.6.5 系统维护**

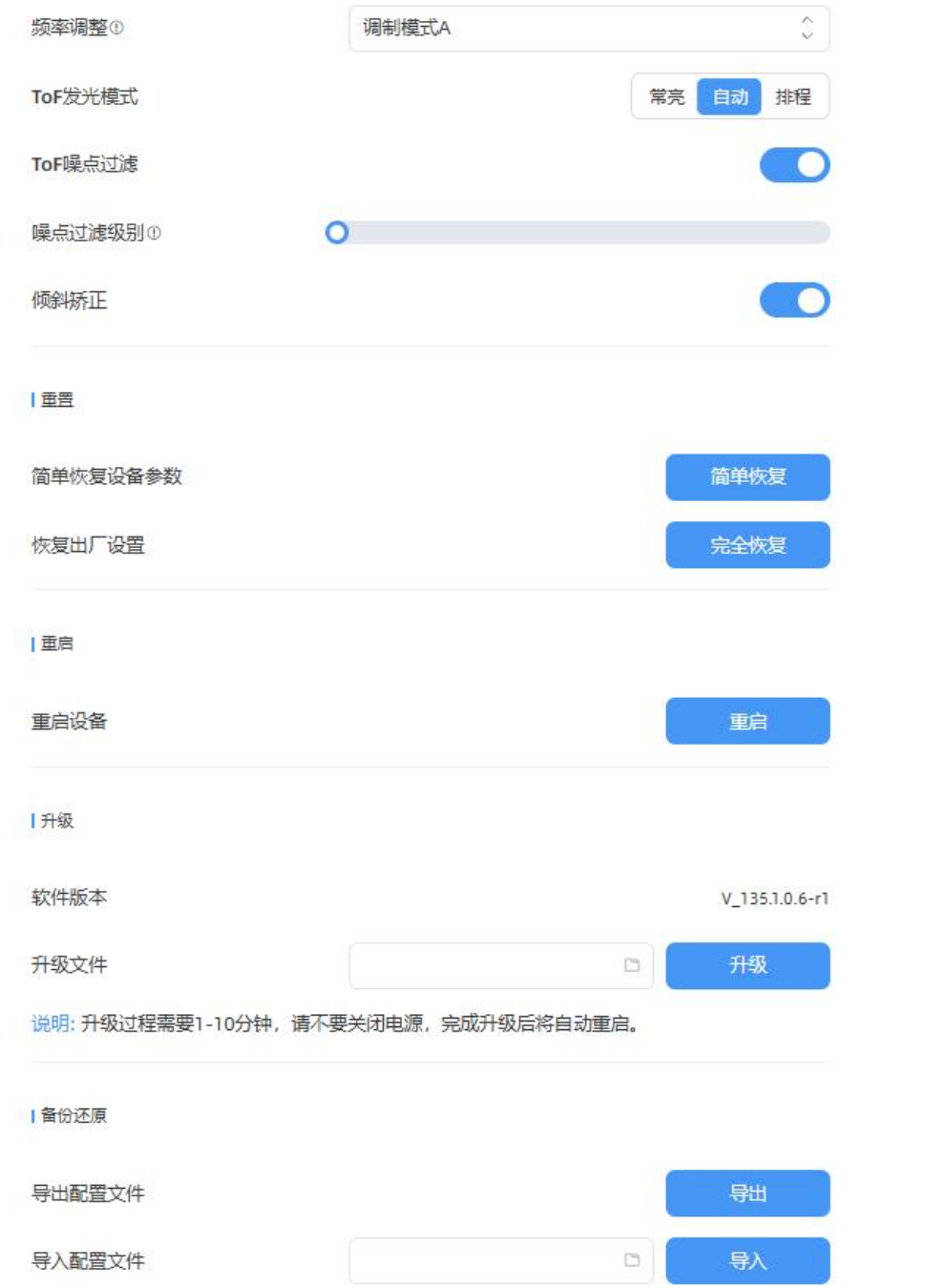

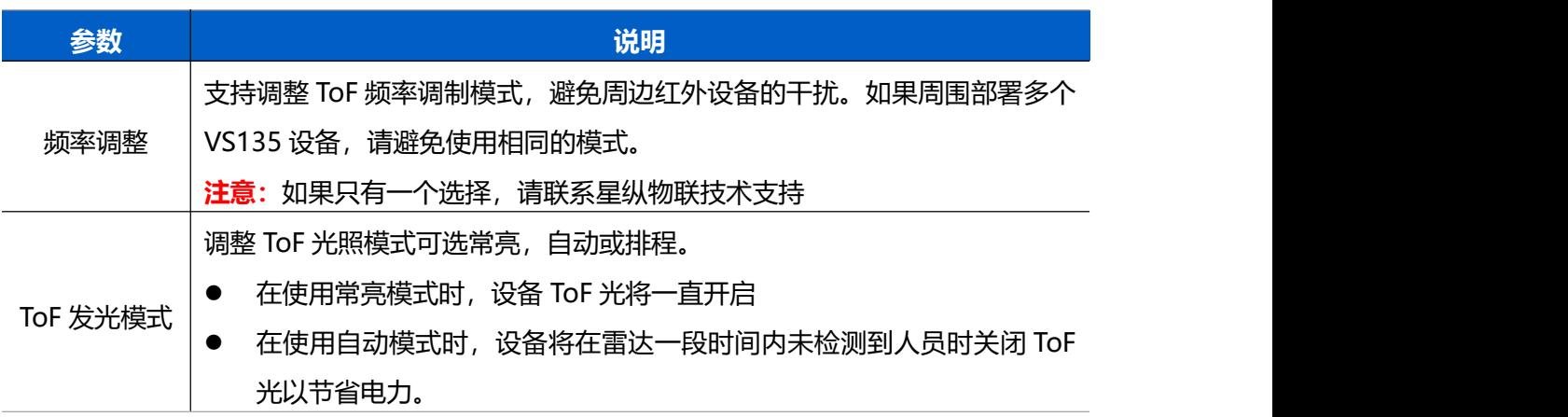

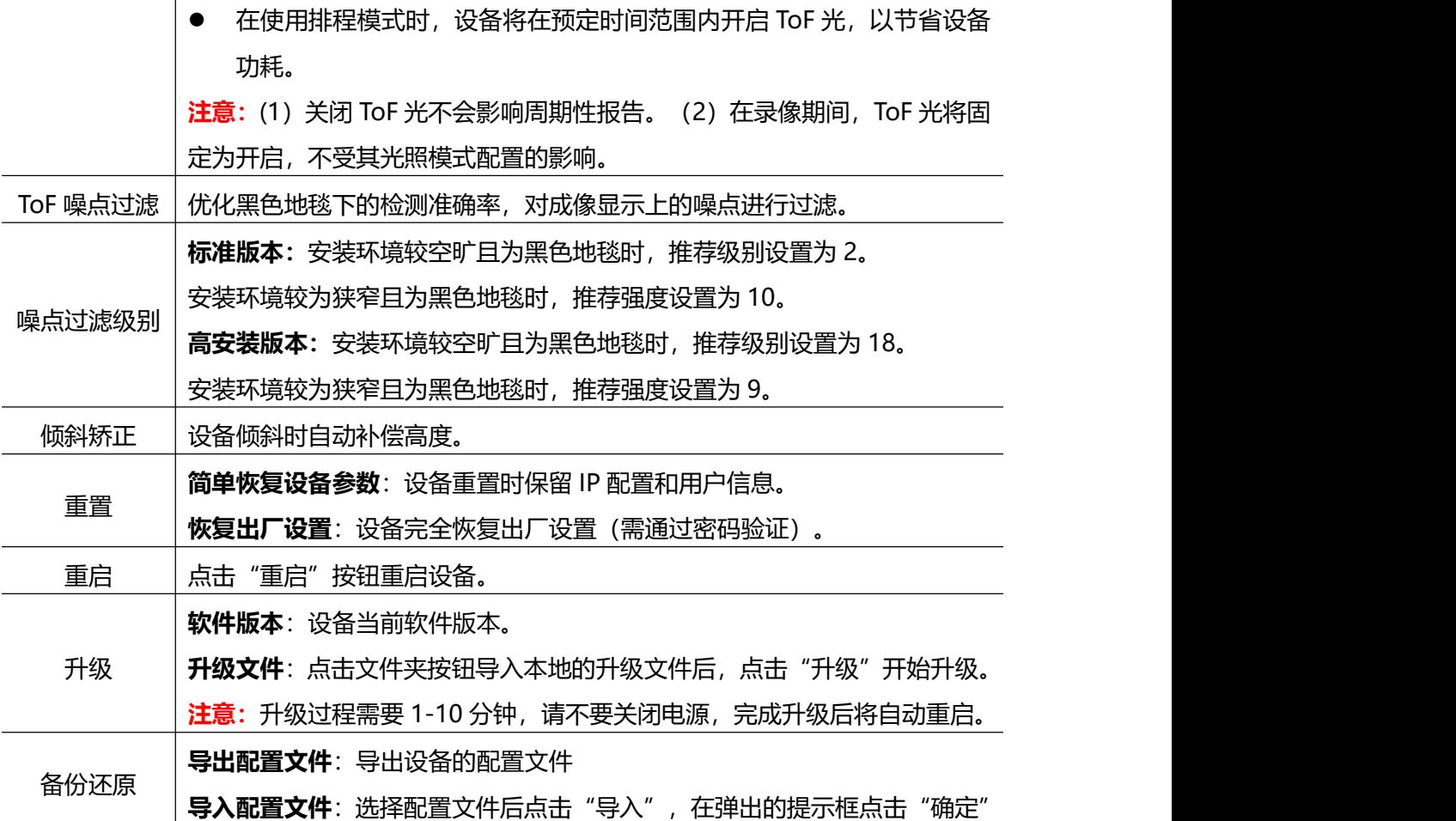

# <span id="page-43-0"></span>**八、数据通信协议**

VS135 支持以 JSON 格式将人数统计数据发布到 HTTP 服务器或 MQTT 服务器。

### <span id="page-43-1"></span>**8.1 过线人数统计周期上报**

# <span id="page-43-2"></span>**8.1.1 过线人数统计周期上报**

```
{
   "event":"People Counting",
   "report type": "period",
   "device_info":
      {
         "device_name":"People Counter", //关联系统信息中的设备名称
         "device sn":"369362028335", //设备 SN
         "device mac":"00:16:28:FA:8E:68", //设备 MAC 地址
         "ip_address":"192.168.0.99", //设备 IP 地址
         "cus device id":"123468773", //自定义设备 ID
         "cus site id":"asdfasf1231231", //自定义地点 ID
```

```
"running_time": 1564648484648 //运行时间单位秒
         },
         "network_info"://4G 上报相关,仅 135 4G 版本上报该内容
         {
           "network status": "true",//蜂窝网络连接状态,false 为断开
      连接,true 为连接状态
           "iccid": "89860117838009934120",
           "imei": "860425047368939",
           "cell_id": "340db80",
           "lac": "5299"
         },
       "firmware_version":"V_135.1.0.5-r1"//设备固件版本
              "hardware_version":"V1.2"//设备硬件版本
   },
"time_info":
   {
      "time zone":"UTC-11:00 Samoa Standard Time (SST)", //时区
      "enable_dst":false, //是否开启夏令时
      "dst_status":false, //夏令时是否生效
      "start time":"2022-12-20T18:15:00+03:00", //周期开始时间
      "end time":"2022-12-20T18:15:00+03:00" //周期开始时间
   },
"line_periodic_data": //过线人数统计周期内的数据
   [ //启用的所有检测线
      {
         "line":1, //检测线 1
         "line name": "line name",
         "line_uuid": "c2cff803-8311-4a73-8ff3-9348cf4fa0d9",
         "in":10, //周期内的进入人数
         "out":9, //周期内的离开人数
         "staff_in":1, //周期内的员工进入
         "staff_out":1, //周期内的员工离开
         "children_in":0, //周期内的儿童进入
         "children_out":0, //周期内的儿童离开
         "group_in": 1, //周期内的组进入
         "group_out": 0, //周期内的组离开
         "empty cart_in":1, //空购物车累计进入的数量
         "empty_cart_out":1, //空购物车累计离开的数量
```

```
"no_full_cart_in":1, //部分装载的购物车累计进入的数量
         "no_full_cart_out":1, //部分装载的购物车累计离开的数量
         "full cart in": 1, //满的购物车累计进入的数量
         "full cart out": 1//满的购物车累计离开的数量
      },
      {
         "line":2,
         "line_name": "line2 name",
         "line_uuid": "c2cff789-8311-4a73-8ff3-9348cf4fa0d9",
         "in":0,
         "out":1,
         "staff_in":0,
         "staff_out":0,
         "children_in":0,
         "children_out":0,
         "group_in": 0,
         "group_out": 0
         "empty_cart_in":1, //空购物车累计进入的数量
         "empty_cart_out":1, //空购物车累计离开的数量
         "no_full_cart_in":1, //部分装载的购物车累计进入的数量
         "no_full_cart_out":1, //部分装载的购物车累计离开的数量
         "full_cart_in": 1, //满的购物车累计进入的数量
         "full cart out": 1//满的购物车累计离开的数量
      }
   ],
"line_total_data": //过线人数统计设备端累计的数据
   [ //启用的所有检测线
      {
         "line":1, //检测线 1
         "line name": "line name",
         "line_uuid": "c2cff803-8311-4a73-8ff3-9348cf4fa0d9",
         "in_counted":10, //累计进入人数
         "out_counted":9, //累计离开人数
         "capacity_counted":1, //in-out
         "staff_in_counted":1, //累计员工进入
         "staff_out_counted":1, //累计员工离开
         "children_in_counted":0, //累计儿童进入
```

```
"children_out_counted":0, //累计儿童离开
"group in counted": 1, //累计组进入
"group_out_counted": 0, //累计组离开
"empty_cart_in":1, //空购物车累计进入的数量
"empty_cart_out":1, //空购物车累计离开的数量
"no_full_cart_in":1, //部分装载的购物车累计进入的数量
"no_full_cart_out":1, //部分装载的购物车累计离开的数量
"full cart in": 1, //满的购物车累计进入的数量
"full cart out": 1//满的购物车累计离开的数量
```

```
},
```
{

```
"line":2,
"line_name": "line2 name",
"line_uuid": "c2cff789-8311-4a73-8ff3-9348cf4fa0d9",
"in_counted":10, //累计进入人数
"out_counted":9, //累计离开人数
"capacity_counted":1, //in-out
"staff in counted":1, //累计员工进入
"staff_out_counted":1, //累计员工离开
"children_in_counted":0, //累计儿童进入
"children_out_counted":0, //累计儿童离开
"group in counted": 1, //累计组进入
"group out counted": 0, //累计组离开
"empty_cart_in":1, //空购物车累计进入的数量
"empty_cart_out":1, //空购物车累计离开的数量
"no_full_cart_in":1, //部分装载的购物车累计进入的数量
"no_full_cart_out":1, //部分装载的购物车累计离开的数量
"full cart in": 1, //满的购物车累计进入的数量
"full cart out": 1//满的购物车累计离开的数量
```

```
8.1.2 区域人数统计周期上报
```
}

}

]

```
www.milesight.cn
```
{

```
"event":"Region People Counting",
"report_type": "period",
"device_info":
   {
      "device_name":"People Counter", //关联系统信息中的设备名称
      "device sn":"369362028335", //设备 SN
      "device_mac":"00:16:28:FA:8E:68", //设备 MAC 地址
      "ip_address":"192.168.0.99", //设备 IP 地址
      "cus device id":"123468773", //自定义设备 ID
      "cus site id":"asdfasf1231231", //自定义地点 ID
      "running_time": 1564648484648 //运行时间单位秒
      "network_info"://4G 上报相关,仅 135 4G 版本上报该内容
         {
           "network status": "true",//蜂窝网络连接状态,false 为断开
      连接,true 为连接状态
           "iccid": "89860117838009934120",
           "imei": "860425047368939",
           "cell_id": "340db80",
           "lac": "5299"
         },
     "firmware_version":"V_135.1.0.5-r1" //设备固件版本
                 "hardware_version":"V1.2" //设备硬件版本
   },
"time_info":
   {
      "time zone":"UTC-11:00 Samoa Standard Time (SST)", //时区
      "enable_dst":false, //是否开启夏令时
      "dst_status":false, //夏令时是否生效
      "start time":"2022-12-20T18:15:00+03:00", //周期开始时间
      "end time":"2022-12-20T18:15:00+03:00" //周期开始时间
   },
"region data":
   {
      "region_count_data": //区域人数统计周期数据
         [ //启用的所有检测区域
             {
               "region":1,
               "region_name":"Region1", //区域名称
```

```
"region_uuid":
         "c2cff789-8311-4a73-8ff3-9348cf4fa0d9",
         "current_total":10, //当前区域内人数
         "current_staff":1, //当前区域内员工人数
         "current_children":1 //当前区域内儿童人数
         "current_empty_cart":1, //当前区域内空购物车数
         "current_no_full_cart":1, //当前区域内部分装载购物
      车数
         "current_full_cart":1, //当前区域内满购物车数
      },
      {
         "region":2,
         "region_name":"Region2",
         "region_uuid":
         "c2cff789-8311-4a73-8ff3-9348cf4faaca",
         "current_total":10,
         "current_staff":1,
         "current_children":1
         "current_empty_cart":1, //当前区域内空购物车数
         "current_no_full_cart":1, //当前区域内部分装载购物
      车数
         "current_full_cart":1, //当前区域内满购物车数
      }
   ],
"dwell_time_data": //驻留时间检测周期数据
   [ //启用的所有检测区域
      {
         "region":1,
         "region_name":"Region1", //区域名称
         "region_uuid":
         "c2cff789-8231-4a73-8ff3-9348cf4faaca",
         "max_dwell_time":156464, //最大停留时间/秒 不包含员
         工儿童
         "avg_dwell_time": 156464, //平均停留时间/秒 不包含员
         工儿童
         "staff max dwell time":1522, //员工最大停留时间
         "staff_avg_dwell_time":1522, //员工平均停留时间
```

```
"children_max_dwell_time":1522, //儿童最大停留时间
      "children_avg_dwell_time":1522 //儿童平均停留时间
   },
{
      "region":1,
      "region_name":"Region1",
      "region_uuid":
      "c2cff789-8231-4a73-8ff3-9348cf4faaca",
      "max_dwell_time":156464, //最大停留时间/秒 不包含员
      工儿童
      "avg_dwell_time": 156464, //平均停留时间/秒 不包含员
      工儿童
      "staff_max_dwell_time":1522, //员工最大停留时间
      "staff avg dwell time":1522, //员工平均停留时间
      "children_max_dwell_time":1522, //儿童最大停留时间
      "children_avg_dwell_time":1522 //儿童平均停留时间
   }
```
### <span id="page-49-0"></span>**8.2 触发上报**

}

#### <span id="page-49-1"></span>**8.2.1 过线人数统计触发上报**

]

}

```
{
   "event":"Region People Counting",
   "report type": "period",
   "device_info":
      {
         "device name": "People Counter", //关联系统信息中的设备名称
         "device sn":"369362028335", //设备 SN
         "device mac":"00:16:28:FA:8E:68", //设备 MAC 地址
         "ip_address":"192.168.0.99", //设备 IP 地址
         "cus device id":"123468773", //自定义设备 ID
         "cus site id":"asdfasf1231231", //自定义地点 ID
          "running time": 1564648484648 //运行时间, 单位秒
```

```
"network_info"://4G 上报相关,仅 135 4G 版本上报该内容
         {
           "network status": "true",//蜂窝网络连接状态,false 为断开
      连接,true 为连接状态
           "iccid": "89860117838009934120",
           "imei": "860425047368939",
           "cell_id": "340db80",
           "lac": "5299"
         },
     "firmware version":"V 135.1.0.5-r1" //设备固件版本
                 "hardware_version":"V1.2" //设备硬件版本
   },
"time_info":
   {
      "time_zone":"UTC-11:00 Samoa Standard Time (SST)", //时区名称
      "enable_dst":false, //是否开启夏令时
      "dst_status":false, //夏令时是否生效
      "time":"2022-12-20T18:15:00+03:00" //触发时间
   },
"line_trigger_data": //过线人数统计触发上报数据
   [ //多条线同时有目标过线时,就会有多个结构体
      {
         "line":1, //检测线 1
         "line_name": "line_name", //检测线名称
         "line_uuid": "c2cff803-8311-4a73-8ff3-9348cf4fa0d9", //
         检测线 UUID
         "in":1, //表示有 1 个目标进入
         "out":0,
         "staff_in":1, //表示进入的目标是员工
         "staff_out":0,
         "children_in":0, //表示进入的目标不是儿童
         "children_out":0,
         "group_in": 1, //表示该目标进入后组计数也 IN+1
        "empty_cart_in":1, //表示有 1 个空购物车进入
        "empty_cart_out":0,
        "no_full_cart_in":1, //表示有 1 个部分装载的购物车进入
        "no full cart out":0,
```

```
"full cart in":1, <br>
(/表示有 1 个满的购物车进入
           "full_cart_out":0
        },
        {
           "line":2,
           "line_name": "line2 name",
           "line_uuid": "c2cff789-8311-4a73-8ff3-9348cf4fa0d9",
           "in":0,
           "out":1, //表示有 1 个目标离开
           "staff_in":0,
           "staff_out":0, //表示离开的目标不是员工
           "children_in":0,
           "children_out":0, //表示离开的目标不是儿童
           "group_in": 0,
           "group out": 0
           "empty_cart_in":1, //表示有 1 个空购物车进入
           "empty cart out":0,
           "no_full_cart_in":1, //表示有 1 个部分装载的购物车进入
           "no full cart out":0,
           "full cart in":1, <br>
//表示有 1 个满的购物车进入
           "full cart out":0
        }
]
            "alarm_data":[
           {
           "alarm_type":"tailgating alarm", //告警类型
           "line_name": "line_name", //尾随检测关联的检测线
           "line_uuid": "c2cff803-8311-4a73-8ff3-9348cf4fa0d9",
}
           ]
```
#### <span id="page-51-0"></span>**8.2.2 区域人数统计触发上报**

}

```
{
  "event":"Region People Counting",
  "report type": "period",
  "device_info":
      {
```

```
"device_name":"People Counter", //关联系统信息中的设备名称
      "device_sn":"369362028335", //设备 SN
      "device_mac":"00:16:28:FA:8E:68", //设备 MAC 地址
      "ip_address":"192.168.0.99", //设备 IP 地址
      "cus device id":"123468773", //自定义设备 ID
      "cus_site_id":"asdfasf1231231", //自定义地点 ID
      "running time": 1564648484648 //运行时间, 单位秒
      "network_info"://4G 上报相关,仅 135 4G 版本上报该内容
         {
           "network status": "true",//蜂窝网络连接状态,false 为断开
      连接,true 为连接状态
           "iccid": "89860117838009934120",
           "imei": "860425047368939",
           "cell_id": "340db80",
           "lac": "5299"
         },
      "firmware_version":"V_135.1.0.5-r1" //设备固件版本
        "hardware_version":"V1.2" //设备硬件版本
   },
"time_info":
   {
      "time zone":"UTC-11:00 Samoa Standard Time (SST)", //时区名称
      "enable_dst":false, //是否开启夏令时
      "dst_status":false, //夏令时是否生效
      "time":"2022-12-20T18:15:00+03:00" //触发时间
   },
"region trigger data": //区域检测触发上报数据
   {
      "region_count_data": //区域人数统计触发上报数据
         [ //多个区域同时有目标进出时,就会有多个结构体
             {
               "region":1, //区域号
               "region_name":"Region1", //区域名称
               "region_uuid":
               "c2cff789-8311-4a73-8ff3-9348cf4fa0d9",
               "current_total":10, //当前区域内人数
                "current_staff":1, //当前区域内员工人数
```

```
"current_children":1 //当前区域内儿童人数
         "current_empty_cart":1, //当前区域内空购物车数
         "current_no_full_cart":1, //当前区域内部分装载购物
      车数
        "current_full_cart":1, //当前区域内满购物车数
      },
      {
        "region":2,
        "region_name":"Region2",
        "region_uuid":
        "c2cff789-8311-4a73-8ff3-9348cf4faaca",
        "current_total":10,
        "current_staff":1,
        "current_children":1
         "current_empty_cart":1, //当前区域内空购物车数
         "current_no_full_cart":1, //当前区域内部分装载购物
      车数
        "current_full_cart":1, //当前区域内满购物车数
      }
   ],
"dwell_time_data": //驻留时间检测触发上报数据
   [ //多个区域同时有离开时,就会有多个结构体
      {
        "region":1,
        "region_name":"Region1", //区域名称
        "region_uuid":
        "c2cff789-8231-4a73-8ff3-9348cf4faaca",
        "people_id":1, //目标 ID
        "dwell_start_time":"2022-12-20T18:15:52+03:00",
        //停留开始时间
        "dwell_end_time":"2022-12-20T19:15:52+03:00" ,
        //停留结束时间
        "duration":5646, //ms,停留时间
        "staff":false, //目标非员工
        "children":true //目标为儿童
       },
      {
```
}

```
"region":1,
```
- "region\_name":"Region1",
- "region\_uuid":
- "c2cff789-8231-4a73-8ff3-9348cf4faaca",
- "people\_id":2,
- "dwell\_start\_time":"2022-12-20T17:15:52+03:00",
- "dwell\_end\_time":"2022-12-20T19:15:52+03:00",
- "duration":5646,
- "staff":false,

}

]

}

"children":true